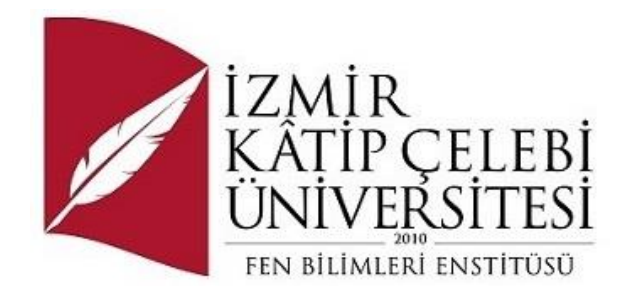

# Otopark Otomasyonu Yazılım Projesi

Yazılım Mühendisliği Ana Bilim Dalı Yüksek Lisans

Mehmet Ali OKTAY ORCID 0000-0000-0000-0000

Tez Danışmanı: Doç. Dr. Vahide BULUT

Haziran 2023

İzmir Kâtip Çelebi Üniversitesi Fen Bilimleri Enstitüsü öğrencisi **Mehmet Ali OKTAY** tarafından hazırlanan **Otopark Otomasyonu Yazılım Projesi** başlıklı bu çalışma tarafımızca okunmuş olup, yapılan savunma sınavı sonucunda kapsam ve nitelik açısından başarılı bulunarak jürimiz tarafından YÜKSEK LİSANS TEZİ olarak kabul edilmiştir.

#### **ONAYLAYANLAR:**

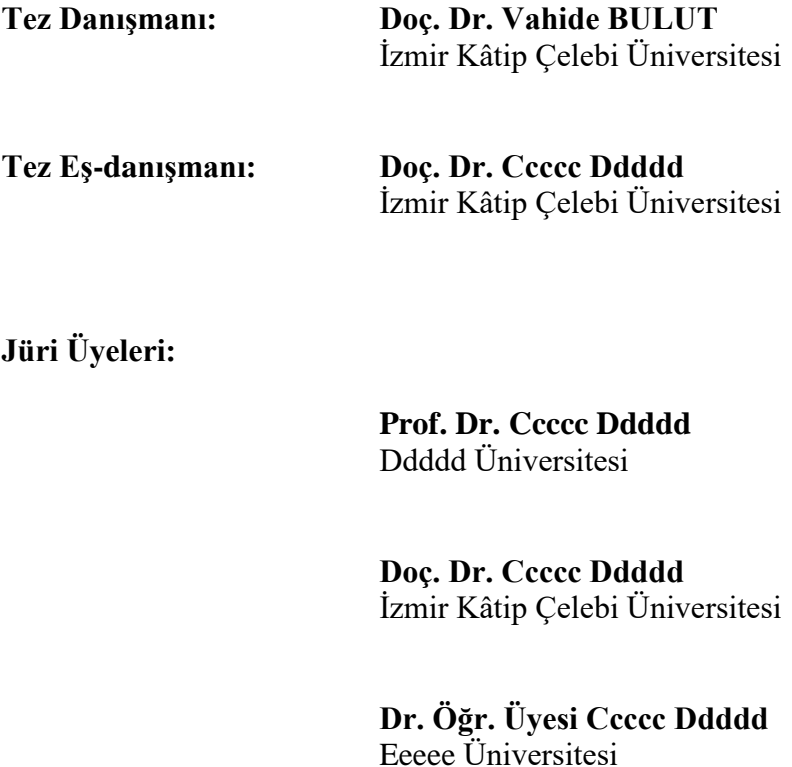

#### **Savunma Tarihi: Haziran 2023**

# Yazarlık Beyanı

Ben, **Mehmet Ali OKTAY**, başlığı **Otopark Otomasyonu Yazılım Projesi** olan bu tezimin ve tezin içinde sunulan bilgilerin şahsıma ait olduğunu beyan ederim. Ayrıca:

- Bu çalışmanın bütünü veya esası bu üniversitede Yüksek Lisans derecesi elde etmek üzere çalıştığım süre içinde gerçekleştirilmiştir.
- Daha önce bu tezin herhangi bir kısmı başka bir derece veya yeterlik almak üzere bu üniversiteye veya başka bir kuruma sunulduysa bu açık biçimde ifade edilmiştir.
- Başkalarının yayımlanmış çalışmalarına başvurduğum durumlarda bu çalışmalara açık biçimde atıfta bulundum.
- Başkalarının çalışmalarından alıntıladığımda kaynağı her zaman belirttim. Tezin bu alıntılar dışında kalan kısmı tümüyle benim kendi çalışmamdır.
- Kayda değer yardım aldığım bütün kaynaklara teşekkür ettim.
- Tezde başkalarıyla birlikte gerçekleştirilen çalışmalar varsa onların katkısını ve kendi yaptıklarımı tam olarak açıkladım.

**Tarih: Haziran 2023**

### **Otopark Otomasyonu Yazılım Projesi**

## **Öz**

OKTAY, Mehmet Ali

Yüksek Lisans Tezi, Yazılım Mühendisliği Anabilim Dalı Danışman: Doç. Dr. Vahide BULUT

Haziran, 2023. 43 Sayfa.

Şehirler için artan araba sahipliği oranları, park yeri mevcudiyetini zorlaştırıyor ve artan karbon emisyonları yoluyla yaşam kalitesini düşürüyor. Bu nedenle, yoğun kasaba ve şehirlerde park yeri aramak, zaman kaybına ve gereksiz yakıt tüketimine yol açan ve daha da önemlisi iklim değişikliğine katkıda bulunan göz korkutucu bir uğraştır.

21. yüzyılda özellikle kentsel alanlarda karşılaşılan bazı sorunların çözümünde teknolojinin en kritik araçlardan biri olarak görüldüğü yeni dönemde, otopark sorunu da geride bırakılmamıştır. Bu bağlamda, Otopark otomasyonu, park etme sürecinin çeşitli yönlerini otomatikleştirmek için teknoloji ve sistemlerin kullanılmasını ifade eder. Bir otopark işletmesindeki araçların kayıtlarını tutmanın yanı sıra, park alanlarının verimliliğini, rahatlığını ve genel yönetimini geliştirmeyi amaçlar. Bu kayıtlar sayesinde işletmenin güvenliğinin sağlanması ve daha ekonomik bir şekilde işletilmesi planlanmıştır.

Otomasyon, park yeri aramak için harcanan zamanı azaltır ve manuel işlemleri en aza indirerek sürücüler için daha sorunsuz ve konforlu bir deneyim sağlar. Araç plakalarının okunmasını sağlamak için gerekli entegre yazılımlar kullanılarak gerçek hayattaki bir yazılım projesi olması hedeflenmiştir. Söz konusu Proje, MySQL veritabanı kullanılarak C# yazılım dili ile Visiual Studio üzerinden hazırlanmıştır.

**Anahtar Kelimeler:** Otopark, Otomasyon, Teknoloji, MySQL, Visual Studio, C#

### **Parking Automation Software Project**

## **Abstract**

OKTAY, Mehmet Ali

Master's Thesis, Software Enginering Anabilim Dalı Advisor: Doç. Dr. Vahide BULUT

June, 2023. 43 Pages.

For cities, growing rates of car ownership are rendering parking availability a challenge and lowering the quality of life through increased carbon emissions. For this reason, the search for a parking spot in busy towns and cities is a daunting endeavor, leading to time wastage and unwarranted consumption of fuel, and, importantly, contributing to climate change.

In the new era, in which technology is considered one of the most critical tools in solving some problems encountered in the 21st century, especially in urban areas, the parking problem has not been left behind. In this context, Parking automation refers to the use of technology and systems to automate various aspects of the parking process. It aims to improve the efficiency, convenience and general management of parking areas, as well as keeping records of vehicles in a parking lot business. Thanks to these records, it is planned to ensure the safety of the enterprise and to operate it more economically.

Automation reduces the time spent searching for a parking space and minimizes manual operations, providing a smoother and more comfortable experience for drivers. It is aimed to be a real-life software project by using the necessary integrated software to ensure that the license plates are read. The project in question was prepared in C# software language using MySQL database through Visual Studio.

**Keywords:** Parking, Automation, Technology, MySQL, Visual Studio, C#

## **Teşekkür**

Yüksek Lisans Öğretimi boyunca katkılarından dolayı İzmir Kâtip Çelebi Üniversitesi Fen Bilimleri Enstitüsü Yazılım Mühendisliği Anabilim Dalı Bölüm Başkanı Doç. Dr. Aytuğ ONAN' a ve Tez çalışmamdaki desteği ve katkıları için Danışmanım Doç. Dr. Vahide BULUT' a ve tüm öğretmenlerime Teşekkürlerimi iletirim.

# İçindekiler

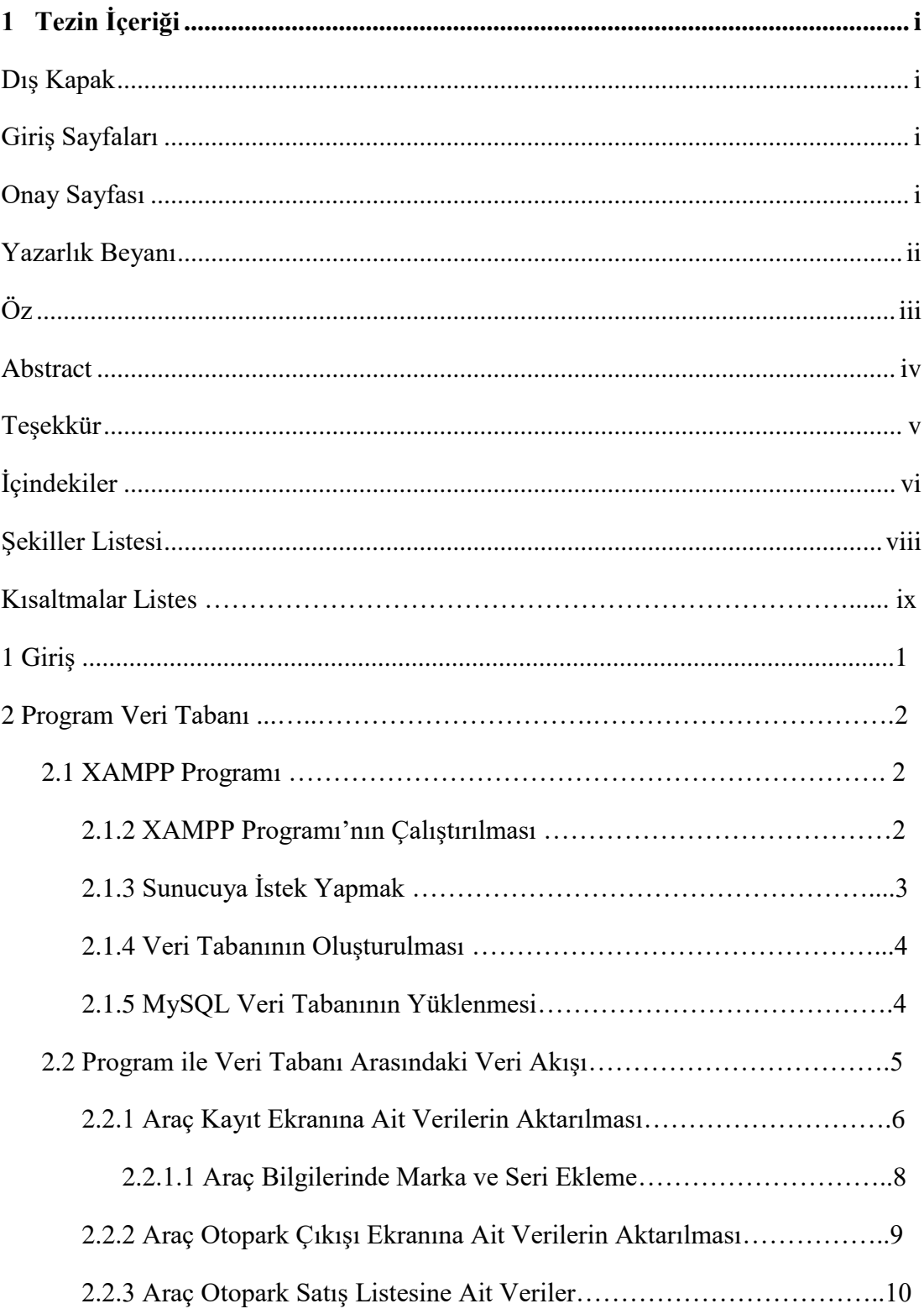

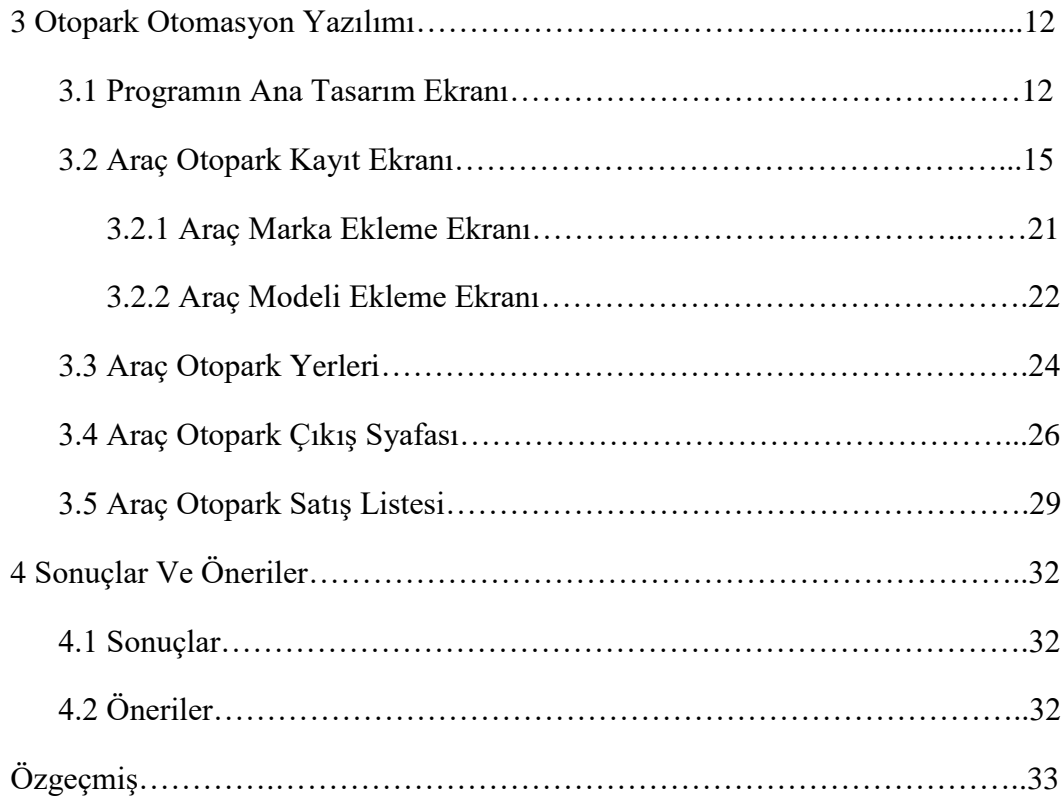

# Şekiller Listesi

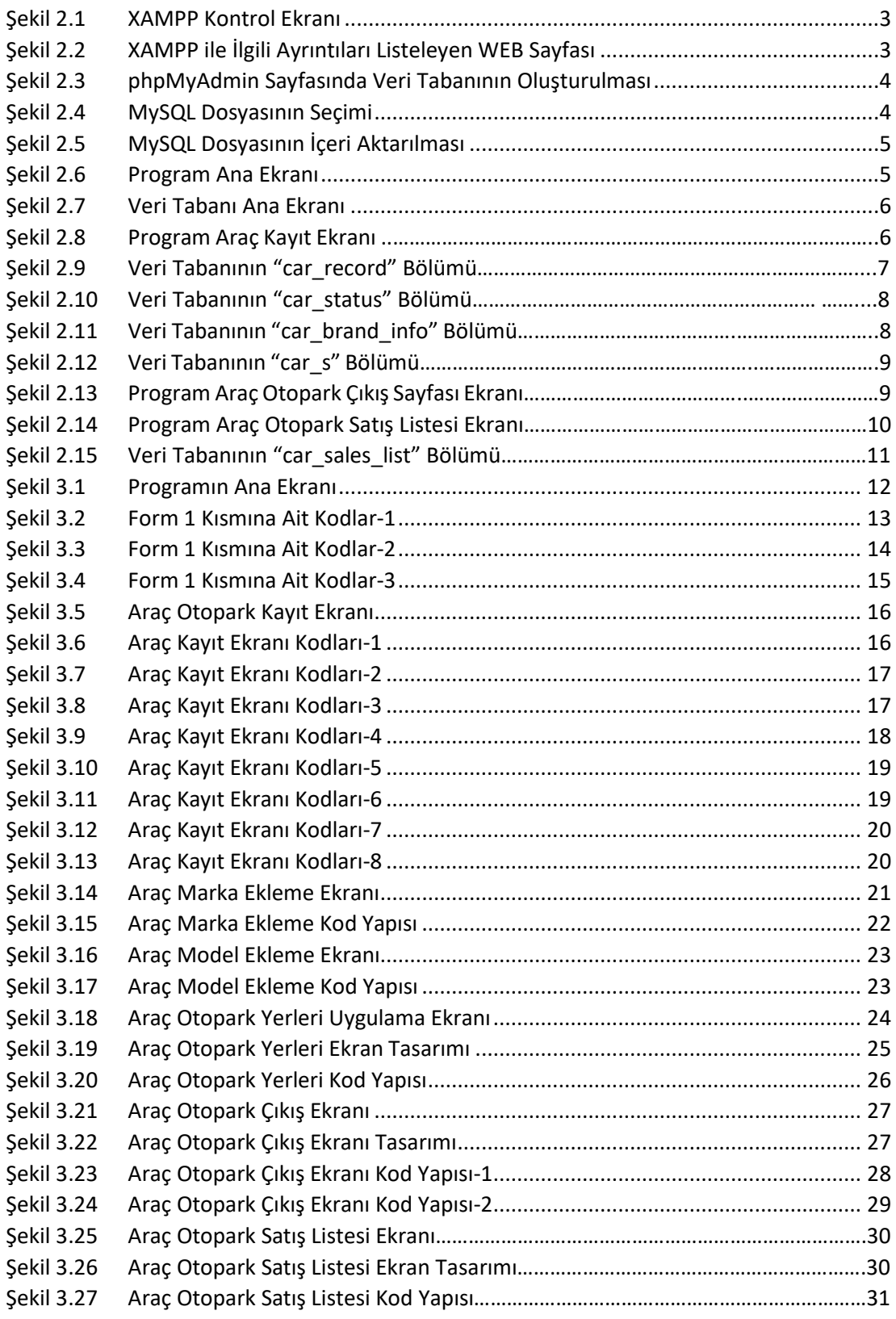

# Kısaltmalar

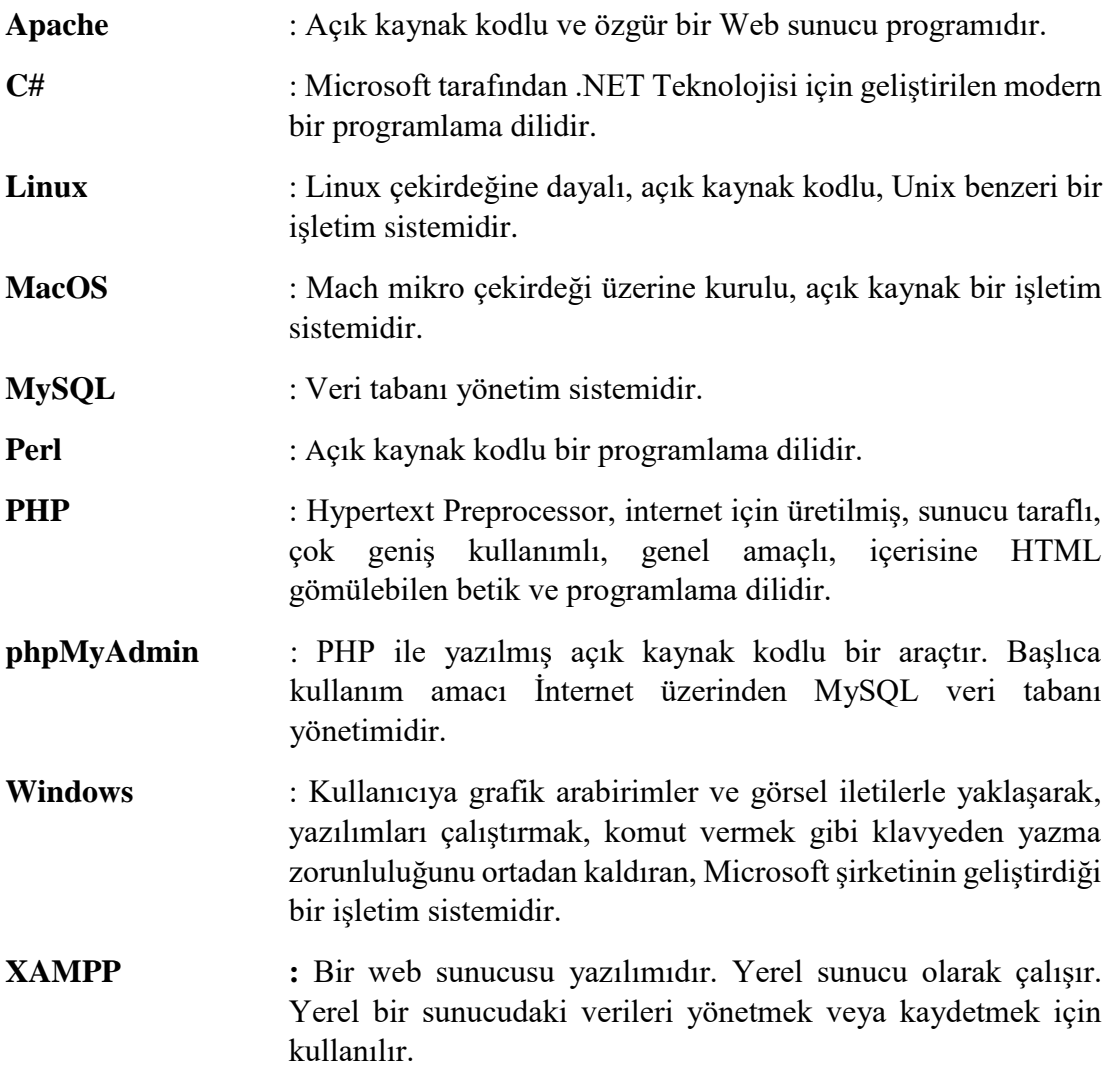

# BÖLÜM 1

# GİRİŞ

Dünya genelindeki kent nüfuslarının hızla artması ve aynı zamanda teknolojik gelişmeler ile bağlantılı olarak araç ihtiyacı taleplerinin hızlı bir artış göstermesi sebebiyle, başta metropol şehirlerde olmak üzere karşılaşılan en acil çözülmesi gereken sorunlardan biri araçlar için park yerlerine ihtiyaç duyulmaktadır. İster konutlar ister iş yerleri ister eğlence yerleri… vb. aktiviteler neticesinde artan talep ile sınırlı alan ve geleneksel park etme yöntemleri verimsiz hale gelmiştir. Neyse ki, teknolojideki gelişmeler, arabalarımızı park etme şeklimizdeki devrim yaratmayı vaat eden park otomasyonu kavramını ortaya çıkarmıştır.

Otopark otomasyonu yazılım projeleri, araç kullanıcılarının daha rahat olmaları amacıyla park etme sürecini otomatikleştirmek için, sensörler, kameralar ve diğer sistemlerle entegre edilebilirler. Bu teknoloji, tam otomatik otoparklardan, sürücüleri uygun noktalara yönlendirebilen akıllı park sayaçlarına, araçların güvenli koşullar içerisinde verimli, konforlu ve insanların bulunmadığı sistemler ile park edilmesine kadar çeşitli şekillerde günümüzde uygulanmaktadır.

Projemizdeki Otopark Otomasyon Yazılımı C# yazılım dili ile Visual Studio üzerinde, MySQL veri tabanı kullanarak hazırlanmıştır. Yazılım ile otoparkın merkezi bir veri tabanı çerçevesinde otomatik olarak işletilmesi, kontrol edilmesi ve raporlanması amaçlanmıştır.

Projenin faydalarını incelersek; sürücülerin park yeri bulmaları için geçen süreyi azaltarak park etme operasyonlarındaki verimliliği artırmaya yardımcı olabilmektedir. Yazılım, mevcut park yerleri, park ücretleri ve ödeme seçenekleri hakkında gerçek zamanlı bilgi sağlamakta ve ayrıca park kullanımının izlenebilirliğini ve doluluk oranlarını, otopark kullanım sürelerini ve otopark geliri hakkında rapor oluşturabilmektedir.

# BÖLÜM 2

# PROGRAM VERİ TABANI

## 2.1. XAMPP Programı

XAMPP, bir web sunucusu paketi olup, öncelikle PHP, MySQL, Apache ve Perl gibi web geliştirme araçlarını içermektedir. Bu araçların hepsinin bir arada sunulması sebebiyle Program Kullanıcılarının kolayca bir web sunucusu oluşturabilmesi mümkün olmaktadır. XAMPP, Windows, Linux ve MacOS gibi farklı işletim sistemlerinde çalışabilen ücretsiz bir açık kaynaklı yazılımdır.

XAMPP, söz konusu kullanıcılara web uygulamaları geliştirmeleri için gerekli olan tüm araçları sunmaktadır ve MySQL veri tabanını kullanarak veri depolama olanağı sağlamaktadır. Otopark Otomasyon projesinde de XAMPP programı kullanılmıştır.

### 2.1.2. XAMPP Programının Çalıştırılması

Bilgisayarımızdaki XAMPP Control Panel 'ini (xampp-control.exe) çalıştırdığımızda ekran aşağıdaki Şekil 2.1'deki gibi olacaktır. Sonrasında, ilgili programın başlatılması amacıyla Apache ve MySQL'in yanında yer alan Başlat (Start) düğmesine tıklanmaktadır.

| m                                                                                                    |                                                                                                    |               | XAMPP Control Panel v3.3.0 [ Compiled: Apr 6th 2021 ] |              |       |        |      | п             | $\times$ |
|----------------------------------------------------------------------------------------------------|----------------------------------------------------------------------------------------------------|---------------|-------------------------------------------------------|--------------|-------|--------|------|---------------|----------|
|                                                                                                    |                                                                                                    |               | XAMPP Control Panel v3.3.0                            |              |       |        |      | 8             | Config   |
| <b>Modules</b><br><b>Service</b>                                                                                                    | <b>Module</b><br>PID(s)<br><b>Actions</b><br>Port(s)                                                                                                    |               |                                                       |              |       |        |      |               |          |
| ×                                                                                                    | Apache                                                                                                    | 9220<br>13252 | 80, 443                                               | <b>Stop</b>  | Admin | Config | Logs | $\sum$ Shell  |          |
| $\boldsymbol{\mathsf{x}}$                                                                                                    | <b>MySQL</b>                                                                                                    | 4512          | 3306                                                  | Stop         | Admin | Config | Logs |               | Explorer |
| $\boldsymbol{\mathsf{x}}$                                                                                                    | FileZilla                                                                                                    |               |                                                       | <b>Start</b> | Admin | Config | Logs | Services      |          |
|                                                                                                    | Mercury                                                                                                    |               |                                                       | <b>Start</b> | Admin | Config | Logs | $\Theta$ Help |          |
| $\boldsymbol{\mathsf{x}}$                                                                                                    | <b>Tomcat</b>                                                                                                    |               |                                                       | <b>Start</b> | Admin | Config | Logs | $\bullet$     | Quit     |
| 12:45:29 [main]<br>12:45:29 [main]<br>12:45:29 [main]<br>12:45:29 [main]<br>12:45:31 [Apache]<br>12:45:31 [Apache]<br>12:45:36 [mysql]<br>$12:45:36$ [mysql] | All prerequisites found<br><b>Initializing Modules</b><br><b>Starting Check-Timer</b><br><b>Control Panel Ready</b><br>Attempting to start Apache app<br>Status change detected: running<br>Attempting to start MySQL app<br>Status change detected: running |               |                                                       |              |       |        |      |               |          |

Şekil 2.1. XAMPP Kontrol Ekranı

### 2.1.3 Sunucuya İstek Yapmak

Kontrol panelinde Apache ve MySQL'i başlattıktan sonra web tarayıcımıza http://localhost yazmakta ve tarayıcımızda XAMPP ile ilgili ayrıntıları listeleyen bir web sayfası açılmaktadır. Açılan sayfa üzerinde bulunan "phpMyAdmin" sekmesine giriş yapılarak veri tabanımızı aktif hale getirmiş olduğumuz sayfa açılmaktadır.

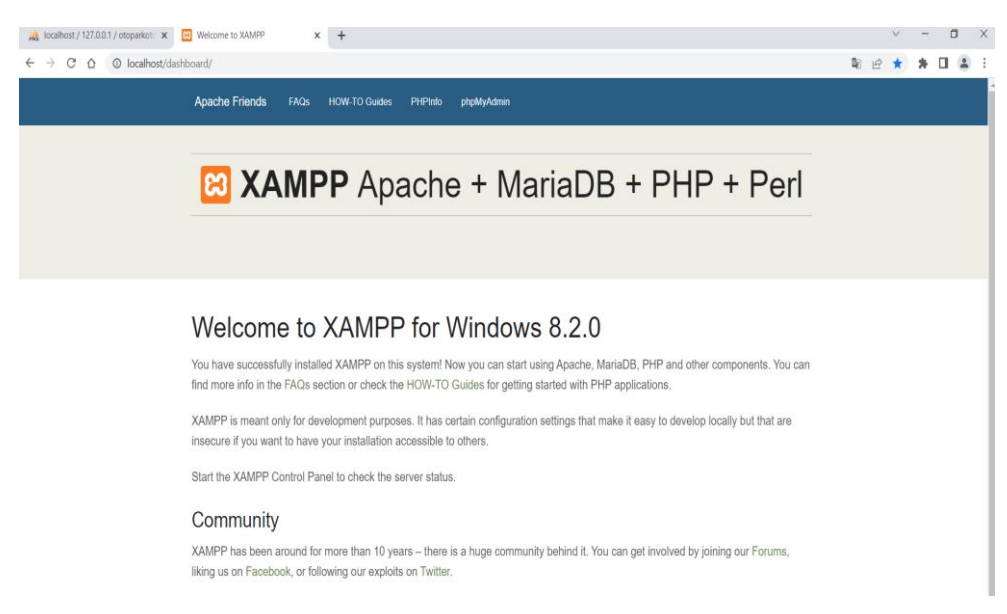

Şekil 2.2. XAMPP ile İlgili Ayrıntıları Listeleyen Web Sayfası

### 2.1.4 Veri Tabanının Oluşturulması

Açılan sayfada yeni veri tabanımızı oluşturmak için, Veri Tabanımıza ait isim girişinin yapılması istenmektedir. Ayrıca, dil desteği için "utf8\_turkish\_ci" seçip, Veri Tabanımızı oluşturmak için "oluştur" butonuna basılmaktadır.

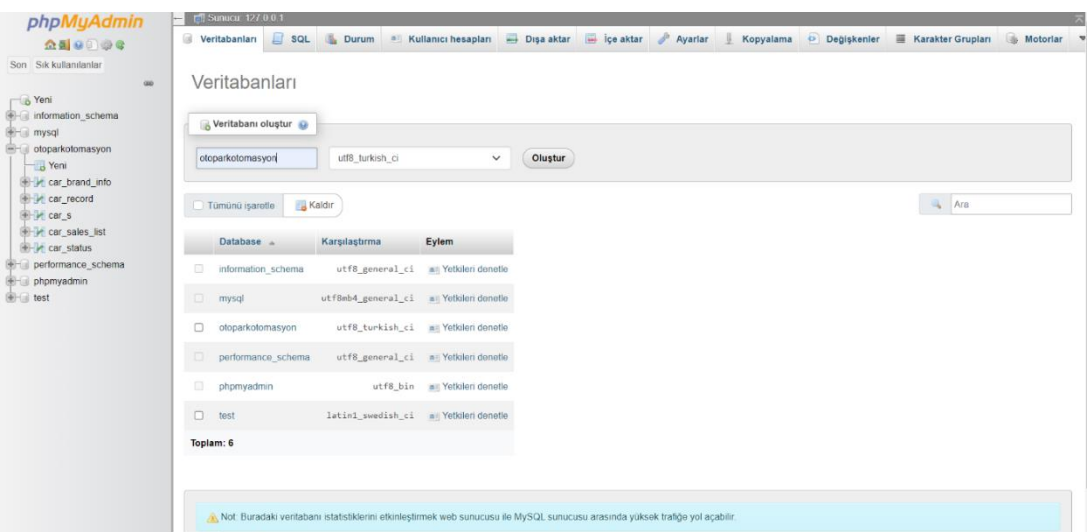

Şekil 2.3. phpMyAdmin Sayfasında Veri Tabanının Oluşturulması

### 2.1.5. MySQL Veri Tabanının Yüklenmesi

|                                 | Veritabanları SQL burum "Kullanıcı hesapları - Dışa aktar - Çe aktar & Ayarlar<br>Kopyalama Değişkenler<br>Karakter Gruplan & Motorlar |
|---------------------------------|----------------------------------------------------------------------------------------------------|
| $\Delta$ alugae                 |                                                                                                    |
| Son Sık kullanılanlar           |                                                                                                    |
| 60                              | Şu anki sunucu içine aktarılıyor                                                                                                    |
| S Yeni                          |                                                                                                    |
| information schema              | İçe aktarmak için dosya:                                                                                                    |
| + mysql                         |                                                                                                    |
| doparkotomasyon                 | Dosya sıkıştırılmış (gzip, bzip2) ya da sıkıştırılmamış olabilir.                                                                      |
| $\leftarrow$ Yeni               | Sikiştirilmiş dosyanın adı .[biçim].[sikiştirma] şeklinde bitmelidir. Örneğin: .sql.zip                                                |
| car brand info<br>et car record | Bilgisayara gözat (En fazla: 40MIB)                                                                                                    |
| <b>Bill</b> car_s               | Dosya Sec otoparkotomasyon.sql                                                                                                    |
| car_sales_list                  |                                                                                                    |
| <b>E</b> car_status             | Ayrıca herhangi bir sayfaya dosyayı sürükleyebilir ve bırakabilirsiniz.                                                                |
| er performance schema           |                                                                                                    |
| <b>E- phpmyadmin</b>            | Dosyanın karakter grubu:                                                                                                    |
| <b>D</b> ist                    | utf-8<br>$\checkmark$                                                                                                    |
|                                 |                                                                                                    |
|                                 |                                                                                                    |
|                                 | Kısmi içe aktarma:                                                                                                    |
|                                 | O Betiğin PHP zaman aşımı sınırına yakın olduğunu algılaması durumunda içe aktarmanın kesintiye uğramasına izin verir.                 |
|                                 | Bu, büyük dosyaları içe aktarmak için iyi bir yol olabilir, ancak işlemleri bozabilir.                                                 |
|                                 |                                                                                                    |
|                                 | Bu sorgu (SQL için) numaralarını ilkinden başlayarak alla:                                                                             |
|                                 | $\sqrt{a}$                                                                                                    |
|                                 |                                                                                                    |
|                                 | Diğer seçenekler                                                                                                    |
|                                 |                                                                                                    |
|                                 |                                                                                                    |

Şekil 2.4. MySQL Dosyasının Seçimi

Verileri içe aktarmak için, phpMyAdmin sayfası içerisinde bulunan "İçe aktar" sekmesine gidilerek "Dosya Seç" kısmından SQL dosyası seçilmektedir. Dosya seçimi yapıldıktan sonra, phpMyAdmin sayfasındaki "içe aktar" butonuna basılarak veri tabanının aktarımı gerçekleştirilmektedir.

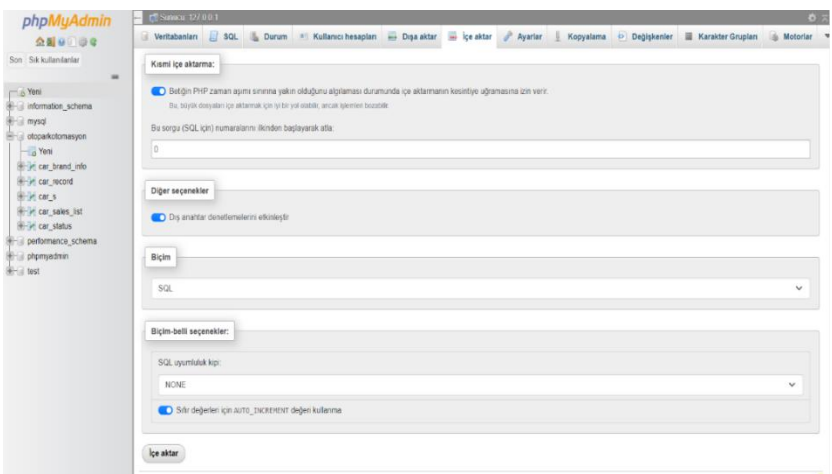

Şekil 2.5. MySQL Dosyasının İçe Aktarımı

## 2.2. Program ile Veri Tabanı Arasındaki Veri Akışı

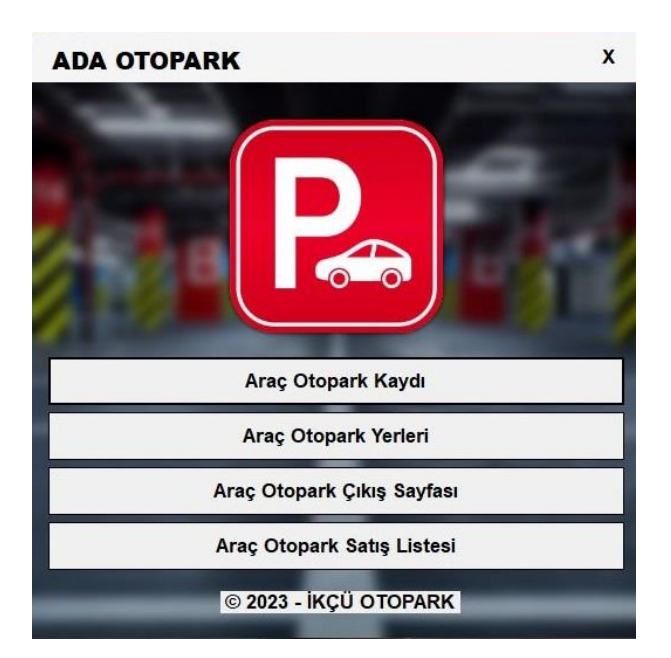

Şekil 2.6. Program Ana Ekranı

Programa ait veri tabanının yükleme işlemleri tamamlandıktan sonra söz konusu veriler, ilgili veri tabanında kayıt altına alınmaktadır. Programın tasarım ekranında belirtilen "Araç Otopark Kaydı", "Araç Otopark Yerleri", "Araç Otopark Çıkış Sayfası" ve "Araç Otopark Satış Listesi" sekmeleri veri tabanıyla ilişkilendirilmiştir.

| phpMyAdmin                                        |                                                                                                    | Sunucu 127 0.0.1 » Nentabanı otoparkotonasyon |             |              |                                                                                               |                |  | $\bullet$    |
|---------------------------------------------------|----------------------------------------------------------------------------------------------------|-----------------------------------------------|-------------|--------------|-----------------------------------------------------------------------------------------------|----------------|--|--------------|
| 企画の印の号                                            |                                                                                                    | Yapı SQL 4 Ara Sorgu - Dışa aktar             |             |              | in Içe aktar il slemler # Yetkiler & Yordamlar & Olaylar # Tetikleyiciler & Izleme # Tasanmcı |                |  | $\nabla$ Dat |
| Son Sık kullanılanlar<br>60                       | Süzgeçler                                                                                                  |                                               |             |              |                                                                                               |                |  |              |
| o Yeni<br><b>H</b> - information schema<br>mysql  | İcerdiği kelime:                                                                                           |                                               |             |              |                                                                                               |                |  |              |
| otoparkotomasyon<br>$\overline{\phantom{a}}$ Yeni | Tablo a                                                                                                    | Eylem                                         |             | Satır O Türü | Karşılaştırma<br>Boyut                                                                        | Ek Yük         |  |              |
| + car brand info                                  | car brand info                                                                                             | Gözat Mapi & Ara 3 Ekie MBoşalt & Kaldır      |             |              | 4 InnoDB utf8 turkish ci 16.0 KiB                                                             |                |  |              |
| + car record                                      | œ.<br>$\Box$ car_record<br>Gözat A Yapı & Ara Be Ekle Boşalt C Kaldır<br>@ InnoDB utf8 turkish ci 16.0 KiB |                                               |             |              |                                                                                               |                |  |              |
| $+ - \times$ car s<br>+ car sales list            | $C$ car s                                                                                                  | Gözat Mapi & Ara Be Ekle Boşalt & Kaldır      |             |              | 5 InnoDB utf8_turkish_ci 16.0 KiB                                                             |                |  |              |
| + car_status                                      | car sales list                                                                                             | Gözat Mapi & Am Se Ekle Boşalt & Kaldır       |             |              | 1 InnoDB utf8_turkish_ci 16.0 KiB                                                             |                |  |              |
| performance schema<br>phpmyadmin                  | car status                                                                                                 | Gözat Mapi & Ara Se Ekio Boşalt & Kaldır      |             |              | 34 InnoDB utf8 turkish ci 16.0 KiB                                                            |                |  |              |
| <b>B</b> a test                                   | 6 tabloları                                                                                                | Toplam                                        |             |              | 44 InnoDB utf8_turkish_ci 80.0 KiB                                                            | e <sub>B</sub> |  |              |
|                                                   | Tümünü isaretle<br>$\uparrow$                                                                              | Seçilleri:                                    | $\check{~}$ |              |                                                                                               |                |  |              |
|                                                   | Yazdır veri sözlüğü<br>Yeni tablo oluştur                                                                  |                                               |             |              |                                                                                               |                |  |              |
|                                                   | Tablo adı                                                                                                  | Sütun sayısı                                  |             |              |                                                                                               |                |  |              |
|                                                   |                                                                                                    | $\overline{4}$                                | Oluştur     |              |                                                                                               |                |  |              |

Şekil 2.7. Veri Tabanı Ana ekranı

### 2.2.1 Araç Kayıt Ekranına Ait Verilerin Aktarılması

| Kişi Bilgileri          | <b>Araç Bilgileri</b>              |                            |
|-------------------------|------------------------------------|----------------------------|
| <b>TC</b>               | <b>Plaka</b>                       |                            |
| 113344556677            | 06KL7531                           |                            |
| Ad                      | <b>Marka</b>                       |                            |
| <b>ALI</b>              | Peugeot                            | $\checkmark$<br>$+$        |
| Soyad                   | Seri                               |                            |
| <b>YAPRAK</b>           | 2008                               | $\check{~}$<br>$+$         |
| <b>Telefon Numarası</b> | Renk                               |                            |
| 05554447799             | <b>KIRMIZI</b>                     |                            |
|                         |                                    |                            |
| <b>Park Yeri</b>        |                                    |                            |
| $P-1$                   |                                    |                            |
|                         |                                    |                            |
|                         | <b>Bilgileri</b><br><b>Temizle</b> | <b>Bilgileri</b><br>Kaydet |
|                         |                                    |                            |

Şekil 2.8. Program Araç Kayıt Ekranı

Programa ait Araç Kayıt Ekranı (Car Parking Record)' nda; Kişisel Bilgiler, Araç Bilgileri ve Park Yeri Bilgileri bölümleri vardır. Bunlardan Kişisel Bilgiler penceresinde veri girişi olarak kullanıcıya ait T.C. No, Ad, Soyad ve Telefon Numarası bilgileri girişi yapılmaktadır. Kişi Bilgileri penceresinde ki veri girişleri yapıldıktan sonra, söz konusu programa ait veri tabanımızda bulunan "car\_record" kısmındaki tablonun "car\_record\_tc", "car\_record\_name", "car\_record\_surname" ve "car\_record\_phone" bölümleri ile ilgili bilgiler işlenmektedir.

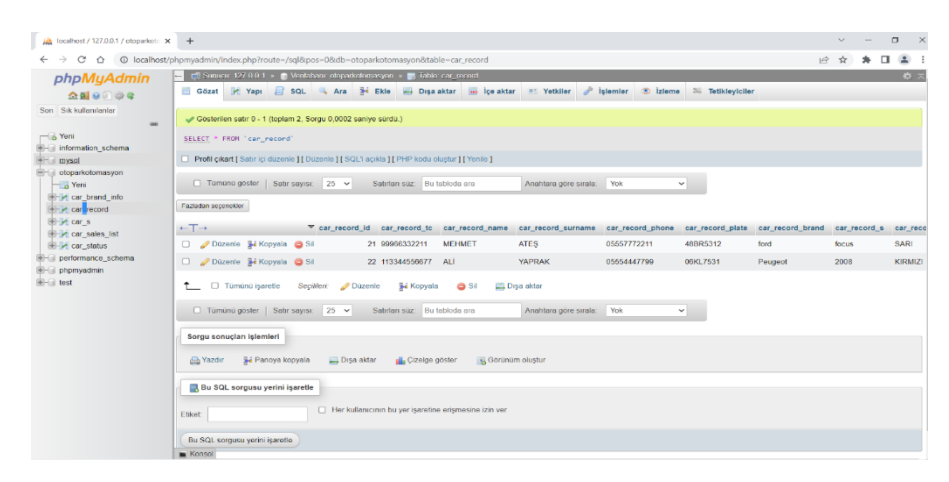

Şekil 2.9. Veri Tabanının "car\_record" Bölümü

Araç Kayıt Ekranı üzerinde yer alan Araç Bilgileri penceresinde ise, araca ait Plaka, Marka, Seri ve Renk bilgilerinin veri girişleri yapılmaktadır. Araç Bilgileri penceresinde ki veri tabanımızın "car\_record" kısmında yer alan tablonun "car\_record\_plate", "car\_record\_brand", "car\_record\_s" ve "car\_record\_paint" kayıtları ile ilgili bilgiler işlenmektedir.

Araç Kayıt Ekranımızın diğer bölümü olan Park Yeri seçiminde ise otopark alanı içerisindeki boş alanlara ait liste karşımıza çıkmaktadır. Buradan aracı yönlendirmek istediğimiz park yeri alanı seçilerek ilgili araç için, söz konusu par yeri alanına kayıt alnır. Otoparka ait boş ve dolu alanlar veri tabanımızdaki "car\_status" kısmındaki tabloya işlenmektedir.

|                                           | C O localhost/plumyadmin/index.php?route=/sql8pos=08db=otoparkotomasyon8table=car_status |                                                                                                    | 设立<br>$\Box$<br>$\mathbf{1}$<br>$\mathcal{P}$ |
|-------------------------------------------|------------------------------------------------------------------------------------------|----------------------------------------------------------------------------------------------------|-----------------------------------------------|
| phpMyAdmin                                | Somen D7001 = Neddom obpolishmessen + E lidde car shike.                                 |                                                                                                    | 0.7                                           |
| 会副业门设定                                    | <b>LIMINARS CONTRACT</b>                                                                 | Gozat of Yaps 3GL - Ara 3-4 Eble all Deparature in Ign attar # Yetkiler & Islemier # Izleme 30 Tetikleyiciler |                                               |
| Son Srk kullanrianter                     |                                                                                          |                                                                                                    |                                               |
|                                           | $\cdot$ T $\cdot$<br>" car status id car status parkingplace car status status           |                                                                                                    |                                               |
| Norsi<br>E-Li information schema          | D Dozonin 34 Kopyala @ Sil<br>1P.1                                                       | <b>DOLU</b>                                                                                                   |                                               |
| peym in                                   | D Durente 34 Kopyala @ Si<br>2P <sub>2</sub>                                             | <b>BOS</b>                                                                                                    |                                               |
| coparkotomasyon                           | Digressie S- Kopysis @ Sil<br>$3P-3$                                                     | <b>BOS</b>                                                                                                    |                                               |
| Yeni<br>(a) of car brand into             | D Durante Si Kopyala @ Sil<br>$4P-4$                                                     | <b>BOS</b>                                                                                                    |                                               |
| Hill of car record                        | Discorde Si Kopyala @ Sil<br>5P.5                                                        | <b>BOS</b>                                                                                                    |                                               |
| 图 56 car 3                                | D Dozenie Si Kopysia O Si<br>6 P-6                                                       | BOS                                                                                                    |                                               |
| (#I-TH car sales list<br>with the status. | Discorde Si Koovala & Sil<br>7.8.7                                                       | BOS:                                                                                                    |                                               |
| porformanco schema                        | D Duzonio Si Kopyala @ Sil<br>$B$ $P.B$                                                  | BOS.                                                                                                    |                                               |
| phpmyadmin<br><b>Highland</b>             | Digeste Si Kopysis @ Si<br>9.9.9                                                         | <b>BOS</b>                                                                                                    |                                               |
|                                           | D Dürenle 34 Kopyala @ SI<br>10 P-10                                                     | BOS:                                                                                                    |                                               |
|                                           | Düzenle Si Kopyala & Sil<br>11 P-11                                                      | <b>DOLU</b>                                                                                                   |                                               |
|                                           | D PDozenie Si Kopyala @ Si<br>$12 P - 12$                                                | BOS:                                                                                                    |                                               |
|                                           | Digital Si Kopyala & Sil<br>13 P-13                                                      | BOS                                                                                                    |                                               |
|                                           | D Durante Si Kopysia O St<br>14 P.14                                                     | BOS.                                                                                                    |                                               |
|                                           | Dazonio Si Kopyaia @ Sil<br>15 P-15                                                      | <b>BOS</b>                                                                                                    |                                               |
|                                           | D Dürenle 34 Kopyala @ Si<br>16 P.16                                                     | <b>BOS</b>                                                                                                    |                                               |
|                                           | Düzenle 34 Kopyala @ Sil<br>17 P-17                                                      | BOS                                                                                                    |                                               |
|                                           | D. Dozenie Si Kopyala O Si<br>18 P.18                                                    | BOS:                                                                                                    |                                               |
|                                           | Duranie Si Kopysia @ Sil<br>19 P.19                                                      | <b>BOS</b>                                                                                                    |                                               |

Şekil 2.10. Veri Tabanının "car\_status" Bölümü

#### 2.2.1.1 Araç Bilgilerinde Marka ve Seri Ekleme

Yeni araç bilgilerine ait veri girişlerinin yapılması durumunda, ilgili aracın bilgileri, Araç Kayıt Ekranımızda yer alan Marka ve Seri hücrelerine, öncelikle Marka verisinin eklenmesi gerekmektedir. Marka bilgilerine ait veri girişi, veri tabanımızdaki "car\_brand\_info" kısmına işlenmektedir.

Yeni Marka bilgileri veri girişi yapıldıktan sonra, Seri bilgisi kısmında yer alan ilgili araca ait yeni seri bilgisi eklemesi yapılabilmektedir. Seri hücresine eklenecek olan araca ait veri girişi; veri tabanımızdaki "car\_s" kısmına işlenmektedir.

| phpMyAdmin                                        | $\Box$ Sunucu 127 0 0.1 » Neritabanı otoparkotomasyon » $\Box$ Tablo car brand into                                             |
|---------------------------------------------------|----------------------------------------------------------------------------------------------------|
| △日 ◎ ◎ ◎ ◎                                        | Ara <sup>3-4</sup> Ekle<br>Gözat<br><b>THE Yapit Let SQL</b><br>$\overline{\phantom{aa}}$ Disa aktar<br>ice aktar<br>a Yetkiler |
| Son Sik kullanılanlar                             | □ Profil çıkart [ Satır içi düzenle ] [ Düzenle ] [ SQL'i açıkla ] [ PHP kodu oluştur ] [ Yenile ]                              |
| GHO<br><b>S</b> Yeni<br>information_schema        | $\Box$ Tumunu göster<br>Satır sayısı:<br>$25 \times$<br>Satırları süz:<br>Bu tabloda ara<br>Anahtara göre                       |
| mysql                                             | Fazladan seçenekler                                                                                                    |
| otoparkotomasyon<br>$\overline{\phantom{a}}$ Yeni | ▼ car_brand_info_id car_brand_info_content<br>$\leftarrow$ T $\rightarrow$                                                      |
| car brand info                                    | Düzenle <b>3-i</b> Kopyala O Sil<br>3 Peugeot<br>o                                                                              |
| car_record                                        | Düzenle <b>3-i</b> Kopyala C Sil<br>4 Chevrolet<br>□                                                                            |
| <b>EHA car s</b><br><b>E-</b> car_sales_list      | 5 BMW<br>o<br>Düzenle <b>We Kopyala</b><br><b>a</b> Sil                                                                         |
| car status                                        | □<br>Düzenle <b>We Kopyala</b> & Sil<br>6 ford                                                                                  |
| performance schema                                |                                                                                                    |
| phpmyadmin                                        | Tümünü işaretle<br>Secilileri:<br>$\mathscr{D}$ Duzenle<br>Se Kopyala<br>Disa aktar<br><b>O</b> Sil                             |
| test                                              | Tümünü göster<br>Satır sayısı:<br>Bu tabloda ara<br>$25 \times$<br>Anahtara göre<br>Satırları süz:                              |
|                                                   |                                                                                                    |
|                                                   | Sorgu sonuçları işlemleri                                                                                                    |
|                                                   |                                                                                                    |
|                                                   | <sub>3</sub> -ė Panoya kopyala<br>Nazdır<br>Disa aktar<br>Cizelge göster<br>Görünüm oluştur                                     |
|                                                   | Bu SQL sorgusu yerini işaretle                                                                                                  |
|                                                   |                                                                                                    |
|                                                   | Her kullanıcının bu yer işaretine erişmesine izin ver<br>Etiket                                                                 |
|                                                   |                                                                                                    |

Şekil 2.11. Veri Tabanının "car\_brand\_info" Bölümü

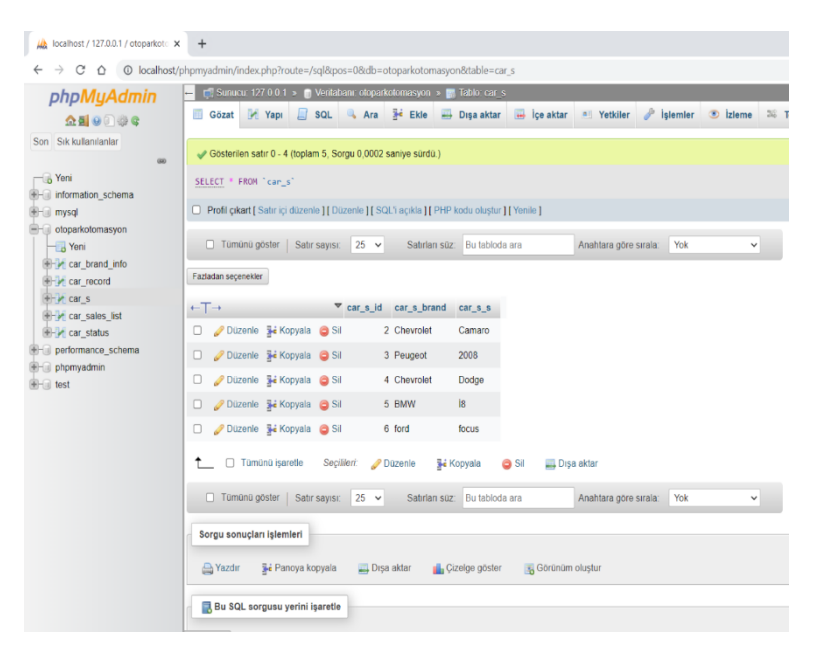

Şekil 2.12. Veri Tabanının "car\_s" Bölümü

### 2.2.2 Araç Otopark Çıkış Ekranına Ait Verilerin Aktarılması

Programımıza ait Araç Otopark Çıkış Sayfasına giriş yapıldığında, ekranda açılan pencere üzerindeki Plaka Ara hücresinde, işlem yapılacak plaka seçilmektedir. Plaka seçiminin yapılması ile birlikte, veri tabanımızın "car\_record" tablosunda bulunan bilgiler ekranımıza aktarılmaktadır.

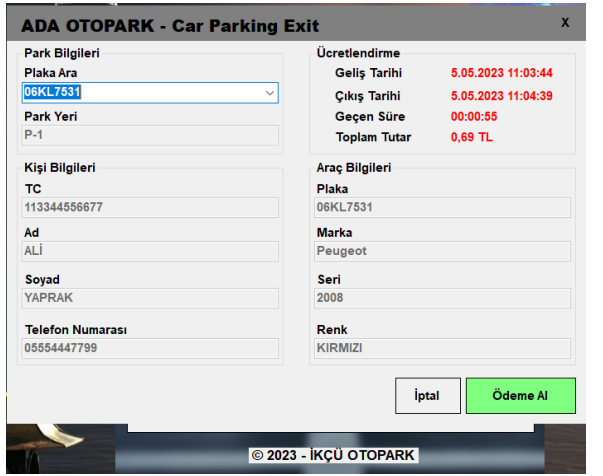

Şekil 2.13. Programın Araç Otopark Çıkış Sayfası Ekranı

Veri tabanımızdaki bilgilerin, ekranımıza aktarılması ile birlikte, ilgili aracın otopark kayıt bilgilerindeki Ücretlendirme bölümünün içinde yer alan Geliş Tarihi kısmında belirtilen kayıt bilgisi ile aracın çıkış yapmak istediği zaman bilgileri kullanılarak, belirlenmiş olan mevcut tarife üzerinden aracın ödeyeceği tutar belirlenir. Araç çıkışı işlemi ''Ödeme Al'' butonuna basılarak tamamlanır.

Araç çıkış işleminin gerçekleşmesi ile birlikte yapılan işleme ait veriler, veri tabanımızın "car\_sales\_list" kısmında kayıt altına alınmıştır.

### 2.2.3 Araç Otopark Satış Listesine Ait Veriler

Otopark Otomasyon programı ile ilgili otoparka ait giriş-çıkış işlemlerini gerçekleştirmiş olan araçların bilgilerine, Araç Otopark Satış Listesi bölümünde açılan ekran ile ulaşılabilmektedir. Ekranımıza gelen veriler, veri tabanımızın "car\_sales\_list" kısmından aktarılmıştır.

|           |              | <b>ADA OTOPARK - Car Parking Sales List</b> |              |                                   |                | $\mathbf x$   |
|-----------|--------------|---------------------------------------------|--------------|-----------------------------------|----------------|---------------|
| ID        | <b>FİYAT</b> | <b>TC</b>                                   | isim         | <b>SOYISIM</b>                    | <b>TELEFON</b> | <b>PLAKA</b>  |
| 14        | 0,96         | 113344556677                                | ALİ          | <b>YAPRAK</b>                     | 05554447799    | 06KL7531      |
| 13        | 0.69         | 1236549874                                  | <b>EMRAH</b> | GÖK                               | 05356669933    | 35AD4612      |
| 12        | 0,10         | 9999999999999                               | <b>Burak</b> | Yılmaz                            | 5558889966     | 66DD99        |
|           |              |                                             |              |                                   |                |               |
| $\langle$ |              |                                             |              | <b>Araç Otopark Satış Listesi</b> |                | $\rightarrow$ |
|           |              |                                             |              | © 2023 - İKÇÜ OTOPARK             |                |               |
|           |              |                                             |              |                                   |                |               |

Şekil 2.14. Programın Araç Otopark Satış Listesi Ekranı

| $\leftarrow$<br>$\rightarrow$                              | C O localhost/phpmyadmin/index.php?route=/sql&pos=0&db=otoparkotomasyon&table=car_sales_list                |  | 12 章 |  | $\frac{1}{2}$<br>п |  |
|------------------------------------------------------------|----------------------------------------------------------------------------------------------------|--|------|--|--------------------|--|
| phpMyAdmin                                                 | [ ]] Senaca, 127.0.0.1 > [ ] Verilabare oliquationnaisyon + [ ]] Table, car sales list                      |  |      |  | 0.1                |  |
| 쇼웨 아이 많 Q                                                  | Gözat / Yapı SOL 4 Ara 34 Ekle - Dışa aktar - İçe aktar * Yetkiler / İşlemler * İzleme - Tetikleyiciler     |  |      |  |                    |  |
| Son Sikkulanianlar<br>sa.                                  | Gösterlien satır 0 - 2 (toplam 3, Sorgu 0,0001 saniye surdu.)                                               |  |      |  |                    |  |
| <b>S</b> Yeni<br>information_schema                        | SELECT * FROM "car_sales_list"                                                                              |  |      |  |                    |  |
| mysol                                                      | Profit citart [ Satir içi düzenle ] [ Düzenle ] [ SQL'i açıkla ] [ PHP kodu oluşlur ] [ Yen le ]            |  |      |  |                    |  |
| electric otoparkotomasyon<br>a Yeni<br>the year brand into | Tuminu göster   Sahr sayısı: 25 v<br>Setrian súż Bu tabloda ara<br>$\checkmark$<br>Anahtara gore sırala Yok |  |      |  |                    |  |
| File car_record                                            | Faziadan seçenekler                                                                                         |  |      |  |                    |  |
| 图 y car_s                                                  | $\leftarrow$ T $\rightarrow$<br>car_sales_list_id car_sales_list_content                                    |  |      |  |                    |  |
| H- in car sales list<br>e y car_status                     | Di <b>Puzenie</b> Si Kopyala O Sil<br>12 0.10#999999999999990#Eurak#Yilmaz#5558889966#66DD99.               |  |      |  |                    |  |
| performance_schema<br>phpmyadmin                           | Duzenie 34 Kopyala O Sil<br>13 0.69/1236549374#EMRAH#GOK#05356669933#35AD4612#BMW.                          |  |      |  |                    |  |
| <b>B</b> is test                                           | Dizerle 34 Kopyala @ Sil<br>14 0.96x113344556677#ALi#YAPRAK#05554447799#06KL7531#                           |  |      |  |                    |  |
|                                                            | 1   Tümünü işaretle Seçilleri: Düzenle Bi Kopyala @ Sil<br>Dişe aktar                                       |  |      |  |                    |  |
|                                                            | O Tumünü göster   Satır sayısı: 25 v Satırları süz: Bu tabloda ara<br>Anahtara göre sırala Yok<br>v         |  |      |  |                    |  |
|                                                            | Sorgu sonuçları işlemleri                                                                                   |  |      |  |                    |  |
|                                                            | Fi Panoya kopyala<br><sup>Ch</sup> Yazdır<br>Disa aktor<br>L Cizelge göster<br>Görünüm oluştur              |  |      |  |                    |  |
|                                                            | Bu SQL sorgusu yerini işaretle                                                                              |  |      |  |                    |  |
|                                                            | □ Her kullanıcının bu yer işaretine erişmesine izin ver<br>Etiket                                           |  |      |  |                    |  |

Şekil 2.15. Veri Tabanının "car\_sales\_list" Bölümü

# BÖLÜM 3

# OTOPARK OTOMASYON YAZILIMI

Hazırlanan yazılım projesini, Microsoft Visual Studio programı ile açıp, ilgili program içerisindeki tasarım ekranları ve bu ekranlara ait proje kodları detaylı bir şekilde incelenebilir.

## 3.1. PROGRAMIN ANA TASARIM EKRAN

Microsoft Visual Studio programı ile söz konusu proje açıldığında, "Form1.cs" kısmını açarak programın başlangıç formundaki tasarımı görüntülenmiş olmaktadır. Açılan tasarım pencerelerine ait yazılım kodlarını görüntülemek için, programdaki ilgili tasarım penceresine Mouse ile sağ tık yapıldığında, açılan pencerede ilk sıradaki "Kodu Görüntüle" kısmının seçilmesiyle veya ilgili tasarım penceresi seçili iken F7 tuşuna basılmasının ardından kodlar görüntülenmektedir. (Şekil3.1)

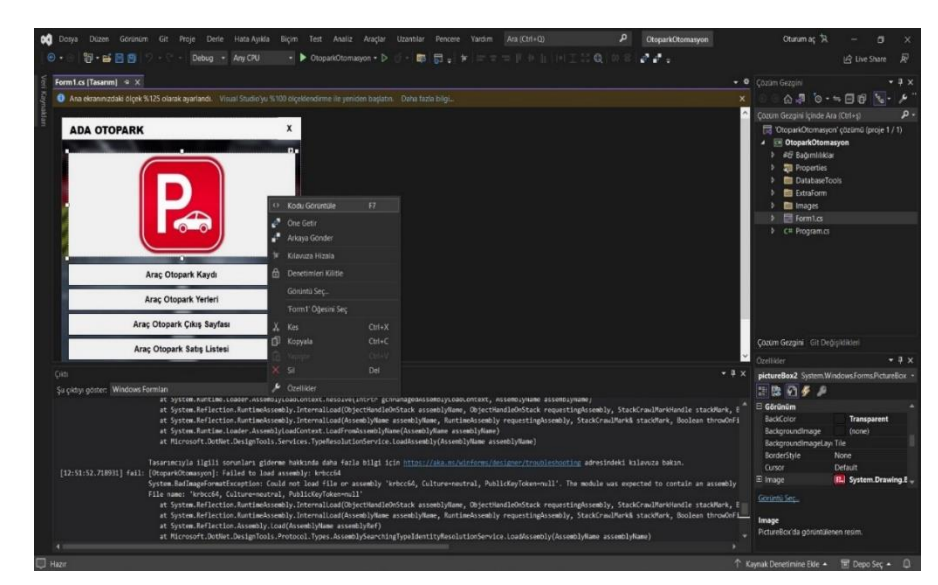

Şekil 3.1. Programın Ana Tasarım Ekranı

Ayrıca, Microsoft Visual Studio programının sağ alt kısımda bulunan "Özellikler" bölümünde butonlarımıza ait isimlendirmeler ve click yapısı vb. niteliklerin yapılandırılması sağlanmaktadır.

Programdaki Ana Tasarım Ekranına ait kod yapısı aşağıda belirtilmiştir. Bu bölümdeki kodlar incelendiğinde, Form1 sınıfının otopark kayıtlarını yöneten bir uygulamanın grafik kullanıcı arabirimi sağlayan bir Windows Formu olduğu ve söz konusu Formu taşımak ve sürüklemek amacıyla ilgili gerekli yöntemleri içermektedir. Ayrıca, Programdaki diğer form sekmelerini açmayı sağlayan düğmeler için gerekli olay işleyicilerini de kapsamaktadır.

```
...\Desktop\OtoparkOtomasyon\OtoparkOtomasyon\Form1.cs
                                                                                          \mathbf{1}1 using MySql.Data.MySqlClient;
2 using OtoparkOtomasyon.DatabaseTools;
3 using System. Windows. Forms;
4 using OtoparkOtomasyon.ExtraForm;
5\overline{5}6 namespace OtoparkOtomasyon
 7<sup>1</sup>public partial class Form1 : Form
 \overline{8}\overline{q}€
```
Şekil 3.2. Form1 Kısmına Ait Kodlar- 1

Şekil 3.2'de yer alan kodlar, "Form1" sınıfına ait düzeni başlatmayı ve ilgili ayarlamaları yapmayı sağlayan içeriklerdir. Ayrıca, yine veri tabanına erişimi ve içe aktarımları da sağlamaktadır. (Şekil 3.2)

```
11// Move and Drag Setup
              private bool dragging = false;
12private Doot dragging - ratse,<br>private Point startPoint = new Point(0, 0);
131415public Form1()
16\overline{\mathbf{f}}17InitializeComponent();
18
                   pictureBox1.Controls.Add(pictureBox2);
19pictureBox2.BackColor = Color.Transparent;
              \mathbf{1}2021\overline{22}private void closeButton_Click(object sender, EventArgs e)
2<sup>3</sup>\overline{24}Application.Exit();
              \mathbf{R}2526private void panel1_MouseDown(object sender, MouseEventArgs e)
2728
                   MouseDownMethod(e);
29
30
31private void panel1_MouseMove(object sender, MouseEventArgs e)
3233
                   MouseMoveMethod(e):
              \overline{\mathbf{r}}311private void panel1_MouseUp(object sender, MouseEventArgs e)
35
36
              \mathbf{f}37MouseUpMethod();
38
              \mathbf{R}39
40
              private void label2_MouseDown(object sender, MouseEventArgs e)
\overline{111}42MouseDownMethod(e);
              \overline{\mathbf{r}}43
44
              private void label2_MouseMove(object sender, MouseEventArgs e)
45
                   MouseMoveMethod(e);
46
47
              \overline{\mathbf{r}}private void label2_MouseUp(object sender, MouseEventArgs e)
\overline{118}49
                   MouseUpMethod();
50
              \overline{\mathbf{z}}5152
```
Şekil 3.3. Form 1 Kısmına Ait Kodlar- 2

Şekil 3.3'te yer alan kodlar ise, Mouse ile pencerenin ekran üzerinde istenilen bir yere taşınmasını sağlamaktadır. Söz konusu kodlarda belirtilen methodlara (MouseDownMethod, MouseMoveMethod vb.) klavyede ki Ctrl tuşu ile birlikte tıklandığında, ilgili methoda ait kod satırına otomatik olarak götürmektedir. Belirtilen kodlar ile diğer tasarım ekranlarında da burada olduğu gibi pencereleri istenilen yerlere taşıma özelliği bulunmaktadır.

```
... \Desktop\OtoparkOtomasyon\OtoparkOtomasyon\Form1.cs
                                                                                           \overline{\mathbf{c}}54
             private void MouseDownMethod(MouseEventArgs e)
55
                  dragging = true;56
                  startPoint = new Point(e.X, e.Y);
57
58
             \overline{\mathbf{3}}59
60
             private void MouseMoveMethod(MouseEventArgs e)
61
                  if (dragging)
62
63
                  \sqrt{2}64
                       Point p = PointToScreen(e.Location);65
                      Location = new Point(p.X - this.startPoint.X, p.Y -
                                                                                           \overline{P}this.startPoint.Y);
66
                  \overline{\mathbf{z}}\mathbf{B}67
68
69
             private void MouseUpMethod()
70
71dragging = false;72}
73
```
Şekil 3.4. Form 1 Kısmına Ait Kodlar - 3

Ana tasarım ekranına ait kodların son kısmını incelediğimizde ise, buradaki kodların amacı programa ait ekranda belirtilen "Araç Otopark Kaydı, Araç Otopark Yerleri, Araç Otopark Çıkış Sayfası ve Araç Otopark Satış Listesi" bölümlerine giriş yapmamızı sağlamaktır.

Microsoft Visual Studio programının sağ tarafında bulunan ''ExtraForm'' kısmında bu bölüme ait olan Tasarım Ekranları görülmektedir. Söz konusu bölümün içeriğinde CarParkingAreasForm, CarParkingRecordForm, BrandForm ve Sform yapıları bulunmaktadır.

### 3.2 ARAÇ OTOPARK KAYIT EKRANI

Otopark Otomasyon Programı ana ekranında, "Araç Otopark Kaydı" butonuna tıklandığında yeni bir ekran açılmaktadır. Bu ekran üzerinden otoparka giriş yapan araçlara ve kullanıcılarına ait bilgiler sisteme girilmektedir. Aynı zamanda, boş otopark alanlarına müşterilerin yönlendirilmesi sağlanmaktadır. Programdaki Araç Otopark Kayıt Ekranı; Kişisel Bilgiler, Araç Bilgileri ve Park Yeri Bilgilerinin bulunduğu üç kısma ayrılmıştır.

Bu ekrandaki Araç Bilgileri kısmında yer alan Marka ve Seri hücrelerine yeni eklemeler yapılmak istenildiğinde, söz konusu programda yeni ekranlar açılmaktadır.

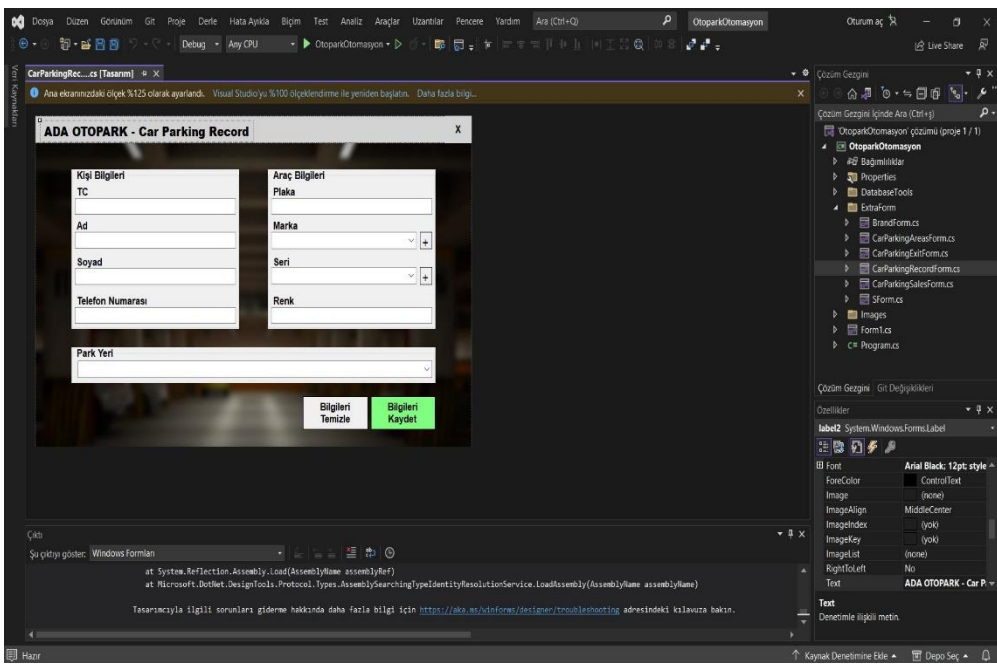

Şekil 3.5. Araç Otopark Kayıt Ekranı

Microsoft Visual Studio programı ile projemizi açtığımızda "ExtraForm" klasörünün içinde bulunan "CarParkingRecordForm" yapısı açıldığında ilgili ekrana ait tasarım ve kodlar görüntülenebilmektedir.

|     |                 | 1 using MySql.Data.MySqlClient;                                 |
|-----|-----------------|-----------------------------------------------------------------|
|     |                 | 2 using OtoparkOtomasyon. DatabaseTools;                        |
|     | 3 using System: |                                                                 |
|     |                 | 4 using System.Collections.Generic;                             |
|     |                 | 5 using System. ComponentModel;                                 |
|     |                 | 6 using System. Data;                                           |
|     |                 | 7 using System. Drawing;                                        |
|     |                 | 8 using System. Ling;                                           |
|     |                 | 9 using System. Text;                                           |
|     |                 | 10 using System. Threading. Tasks;                              |
| 11  |                 | using System.Windows.Forms;                                     |
| 12  |                 |                                                                 |
| 13  |                 | namespace OtoparkOtomasyon.ExtraForm                            |
| 14f |                 |                                                                 |
| 15  |                 | public partial class CarParkingRecordForm : Form                |
| 16  | ſ               |                                                                 |
| 17  |                 | private MySqlConnection connection =<br>$\overline{\mathbf{P}}$ |
|     |                 | ConnectionMaker.GetConnection();                                |
| 18  |                 | private MySqlCommand cmd;                                       |
| 19  |                 | private MySqlDataReader reader;                                 |
| 20  |                 |                                                                 |
| 21  |                 | // Move and Drag Setup                                          |
| 22  |                 | private bool dragging = false;                                  |
| 23  |                 | private Point startPoint = new Point $(0, 0)$ ;                 |
| 24  |                 |                                                                 |
| 25  |                 | public CarParkingRecordForm()                                   |
| 26  |                 | ſ                                                               |
| 27  |                 | InitializeComponent();                                          |
| 28  |                 | ł                                                               |
| 29  |                 |                                                                 |

Şekil 3.6. Araç Kayıt Ekranı Kodları-1

Şekil 3.6'daki kodlarda "CarParkingRecordForm" yapsına ait düzen başlatılıp, veri tabanı erişimini sağlanmaktadır. Ayrıca, burada belirtilen "ConnectionMarker" yapısındaki kodlar "Database Tools" klasöründe bulunmaktadır.

```
private void NormalizeDatas()
\frac{30}{31}32rac{1}{33}foreach (Control item in groupBoxPersonalInfo.Controls)
34
                              \mathbf{f}if (item is TextBox)<br>item.Text = "";
35<br>36<br>37<br>38<br>39
                              \overline{\mathbf{u}}foreach (Control item in groupBoxCarInfo.Controls)
40
41
                                      if (item is ComboBox)
42\mathcal{L}ComboBox comboBox = (ComboBox)item;<br>comboBox.Items.Clear();<br>comboBox.Items.Add("Seçim Yapınız...");<br>comboBox.SelectedIndex = 0;
43
4445
\frac{46}{47}else if (item is TextBox)
48
\overline{49}\overline{\mathbf{t}}item.Text = "";
50
\frac{51}{52}\overline{1}\overline{\mathbf{3}}54
                              foreach (Control item in groupBoxPark.Controls)
5556<br>57<br>58<br>59
                                     if (item is ComboBox)
                                     \overline{\mathbf{f}}Combobox comboBox = (Combobox)item;comboBox.Items.Clear();<br>comboBox.Items.Clear();<br>comboBox.Items.Add("Seçim Yapınız...");<br>comboBox.SelectedIndex = 0;
60rac{61}{61}62
                                     \overline{\mathbf{1}}63
                              \overline{\mathbf{r}}64
```
Şekil 3.7. Araç Kayıt Ekranı Kodları-2

Şekil 3.7 de yer alan kodlarda ise; Araç Otopark Kayıt ekranında belirtilen Kişi, Araç ve Park Yeri bilgilerinin her birine erişim sağlayan kod yapısı görüntülenmektedir.

```
connection.Open();<br>
cmd = new MySqlCommand("SELECT * FROM car_status WHERE<br>
car_status_status=@x; ", connection);<br>
cmd.Parameters.AddwittWhalue("@x", "BOS");<br>
reader = cmd.ExecuteReader();<br>
while (reader.Read())<br>
{<br>
parkin
 65
 66
 67
 69
 \frac{70}{71}parkingPlaceComboBox.Items.Add(reader
                                                                                                                                                                  \overline{\mathbf{r}}["car_status_parkingplace"].ToString());
72<br>73
                                reader.Close();
 74<br>75
                           cmd = new MySqlCommand("SELECT * FROM car_brand_info",
                                     connection):
                            connection);<br>reader = cmd.ExecuteReader();<br>while (reader.Read())<br>brandComboBox.Items.Add(reader<br>["car_brand_info_content"]);
 76
\frac{77}{78}\overline{P}connection.Close();
 80
                         \overline{\mathbf{r}}
```
 $\frac{1}{81}$ 

Şekil 3.8. Araç Kayıt Ekranı Kodları-3

Programın veri tabanındaki boş otopark alanlarının ve kayıtlı araç markalarının gösterilmesi sağlanarak ihtiyacımız olan bilgilerin seçilebilmesi, Şekil 3.8'de belirtilen kodlar ile gerçekleştirilmektedir.

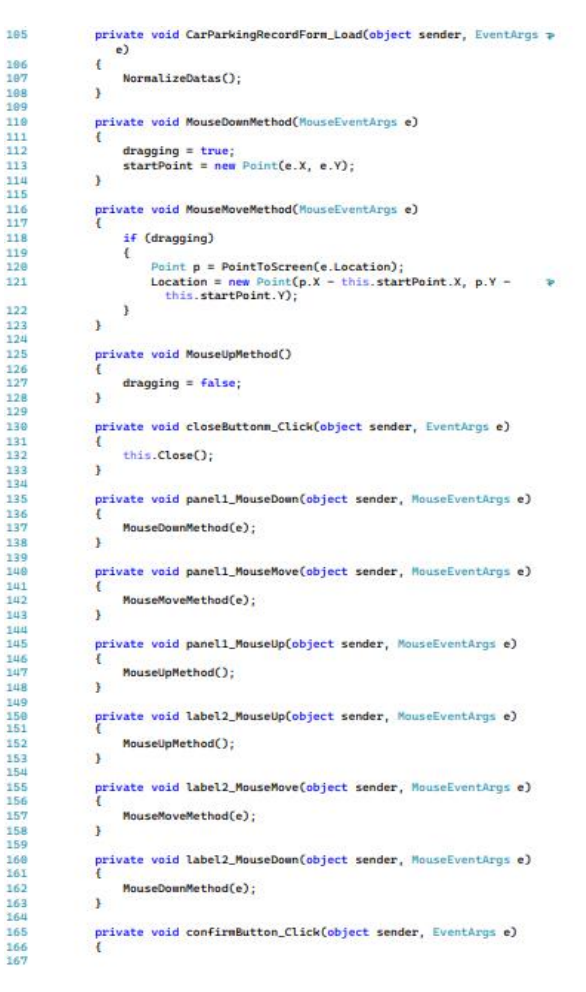

Şekil 3.9. Araç Kayıt Ekranı Kodları-4

Programa ait açılan pencerelerin ekran üzerinde taşınmasını sağlayan kod yapıları Şekil 3.9 da görüntülenmektedir.

```
168
                   string tc = txtTc.Text.ToString().Trim();
                   string name = txtName.Text.ToString().Trim();
169
                   string surname = txtSurname.Text.ToString().Trim();<br>string phone = txtSurname.Text.ToString().Trim();<br>string phone = txtPhoneNumber.Text.ToString().Trim();
170
171
                   string phone extensional stringstring (). Trim();
172
173string brand = brandComboBox.Text.ToString().Trim();
174
                   string s = sComboBox.Text.ToString().Trim();
175
                    string color = txtColor.Text.ToString().Trim();
176
                   string parkingplace = parkingPlaceComboBox.Text.ToString
                                                                                           \overline{z}().Trim();<br>string date = DateTime.Now.ToString();
177
178
179
                   if (tc.Length <= 0 ||
180
                        name.length \le 0181
                        surname. Length \leq 0 ||
                        phone.Length \le 0 ||
182
                        plate.Length \le 0183
184
                        brand.Contains("Seçim") ||
185
                        s.Contains("Seçim") ||
186
                        color.length \le 0 ||
187
                        parkingplace.Contains("Seçim"))
188
                   \{MessageBox.Show("Lütfen boş bilgi bırakmayınız...");
189
190
                        return;
191
                   \overline{\mathbf{3}}192
```
Şekil 3.10. Araç Kayıt Ekranı Kodları-5

Şekil 3.10'da Programa ait belirtilen kod yapıları incelendiğinde, ekrandaki boşluklar için söz konusu programda veri girişi yapılan bilgilerin kaydedilmesini ve ilgili kontrol yapılarını içermektedir. Kontrol yapılarında, seçim yapılması gereken alanlarda, seçim yapılmadığında veya bilgi girişi olmadığında bizi uyarmaktadır.

| 193 |   | connection.Open();                                                             |                      |
|-----|---|--------------------------------------------------------------------------------|----------------------|
| 194 |   | cmd = new MySqlCommand("INSERT INTO car_record                                 | $\overline{\bullet}$ |
|     |   | (car_record_tc, car_record_name, car_record_surname,                           | P                    |
|     |   | car_record_phone, car_record_plate, car_record_brand,                          | Ð                    |
|     |   | car_record_s, car_record_color, car_record_parkingplace,                       | $\overline{\bullet}$ |
|     |   | car record date) VALUES " +                                                    |                      |
| 195 |   | "(@tc, @name, @surname, @phone, @plate, @brand, @s,                            | ъ                    |
|     |   | @color, @parkingplace, @date)", connection);                                   |                      |
| 196 |   | cmd.Parameters.AddWithValue("@tc", tc);                                        |                      |
| 197 |   | cmd.Parameters.AddWithValue("@name", name):                                    |                      |
| 198 |   | cmd.Parameters.AddWithValue("@surname", surname);                              |                      |
| 199 |   | cmd.Parameters.AddWithValue("@phone", phone);                                  |                      |
| 200 |   | cmd.Parameters.AddWithValue("@plate", plate);                                  |                      |
| 201 |   | cmd.Parameters.AddWithValue("@brand", brand);                                  |                      |
| 202 |   | cmd. Parameters. AddWithValue("@s", s);                                        |                      |
| 203 |   | cmd.Parameters.AddWithValue("@color", color);                                  |                      |
| 204 |   | cmd. Parameters. AddWithValue("@parkingplace", parkingplace);                  |                      |
| 205 |   | cmd.Parameters.AddWithValue("@date", date);                                    |                      |
| 206 |   | cmd.ExecuteNonOuerv();                                                         |                      |
| 207 |   |                                                                                |                      |
| 208 |   | cmd = new MySqlCommand("UPDATE car_status SET                                  | ъ                    |
|     |   | $car\_status_status = 'DOLU'$ WHERE car_status_parkingplace = $\triangleright$ |                      |
|     |   | "" + parkingPlaceComboBox.Text.ToString() + "'",                               | Ð                    |
|     |   | connection):                                                                   |                      |
| 209 |   | cmd.ExecuteNonQuery();                                                         |                      |
| 210 |   |                                                                                |                      |
| 211 |   | connection.Close();                                                            |                      |
| 212 |   |                                                                                |                      |
| 213 |   | NormalizeDatas();                                                              |                      |
| 214 |   | MessageBox.Show("Bilgiler sisteme eklendi.");                                  |                      |
| 215 |   |                                                                                |                      |
| 216 | ¥ |                                                                                |                      |
| 217 |   |                                                                                |                      |
|     |   |                                                                                |                      |

Şekil 3.11. Araç Kayıt Ekranı Kodları-6

Şekil 3.11'deki kodlar, Programa tanımlanmış MySQL bağlantı yapısıdır. Program üzerindeki boşluklara girilen bilgilerin veri tabanında oluşturulan tablolardaki yerlerini belirlemektedir. Ayrıca, otopark alanı içerisinde seçmiş olduğumuz boş otopark yerinin veri tabanına kayıt işleminden sonra dolu olarak gösterilmesini sağlayan kod yapılarıdır.

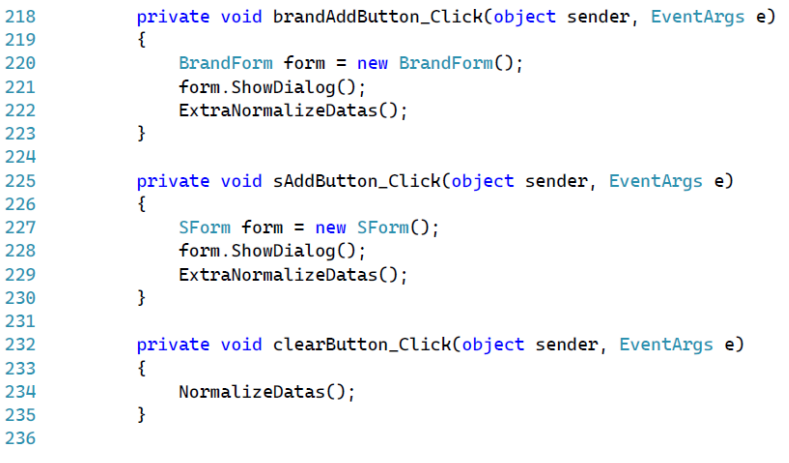

 $\overline{2}$ 

Şekil 3.12. Araç Kayıt Ekranı Kodları-7

Şekil 3.12'de Programın Araç Kayıt Ekranındaki marka seçimi yapılan bölümünde, istediğimiz marka bilgisinin bulunmaması durumunda yeni marka bilgilerini eklememizi sağlayan kod yapısıdır.

```
237
               private void brandComboBox_SelectedIndexChanged(object sender, ₽
                  EventArgs e)
238\mathbf{f}ComboBox comboBox = (ComboBox) sender;
239
240
                    string selected = comboBox.SelectedItem.ToString();
241
2<sub>42</sub>sComboBox.Items.Clear();
                    sComboBox.ftems.eccdr();<br>sComboBox.Items.Add("Seçim Yapınız...");<br>sComboBox.SelectedIndex = 0;
243
244
245246
                    if (selected.Contains("Secim")) return:
247
248
                    connection.Open();
                    cmd = new MySqlCommand("SELECT * FROM car_s WHERE<br>car_s_brand=@x; ", connection);
249
                                                                                               ż
                    cmd.Parameters.AddWithValue("@x", selected);
250
251
                    reader = cmd.ExecuteReader();252
                    while (reader.Read())<br>{
253
254
                         sComboBox.Items.Add(reader["car_s_s"].ToString());
255
                    Þ
256
                    connection.Close();
257
               \mathbf{E}258
          \overline{\mathbf{3}}259 }
260
```
Şekil 3.13. Araç Kayıt Ekranı Kodları-8

Şekil 3.13, Programın Araç Kayıt Ekranındaki marka seçimi yapıldıktan sonra istenilen seri bilgisinin olmaması durumunda, sisteme yeni seri bilgilerini eklemek için kullanılan kod yapısıdır.

### 3.2.1 ARAÇ MARKA EKLEME EKRANI

Programda, yeni bir araç markası eklenmesine ihtiyaç duyulduğunda, ilgili açılan ekrandır. Microsoft Visual Studio programı ile proje açıldığında, "ExtraForm" klasörünün içinde bulunan "BrandForm" klasörü açıldığında, ekrana ait tasarım ve ilgili kodlar görüntülenebilir. (Şekil 3.14)

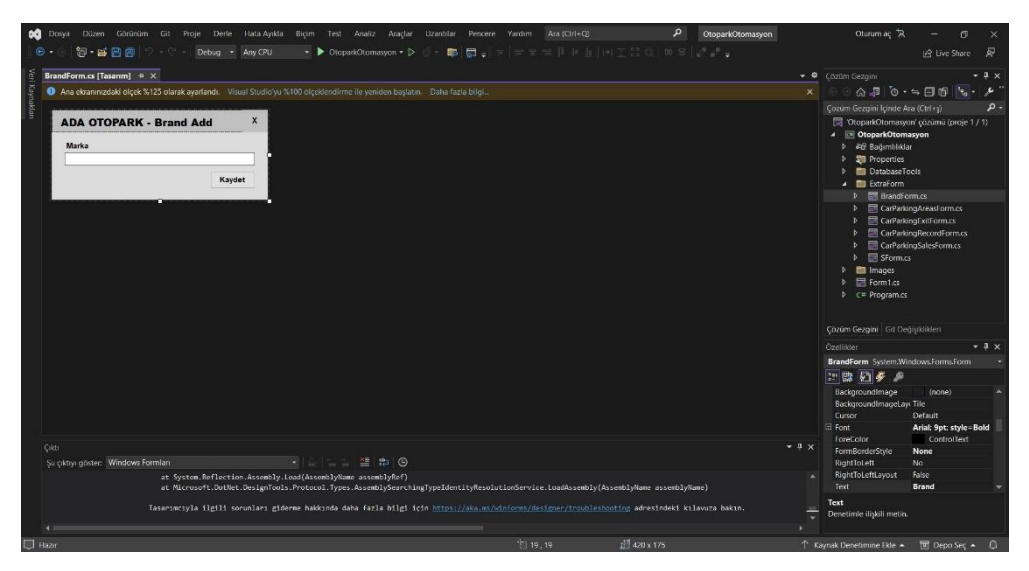

Şekil 3.14. Araç Marka Ekleme

Söz konusu Otoparka gelen araçlar için, marka bilgisi eklemek amacıyla açılan ekranın kod yapıları incelendiğinde "Brandform" klasörünün yapısına ait düzen başlatılıp, veri tabanına erişimi sağlayan ve yeni eklenecek marka bilgisi ile birlikte ilgili veri tabanında daha önceden kayıtlı olup olmadığının kontrolü sağlanarak kaydedilen ve diğer formlarda olduğu gibi ekranın taşına bilirliğini sağlayan kodlar mevcuttur. (Şekil 3.15)

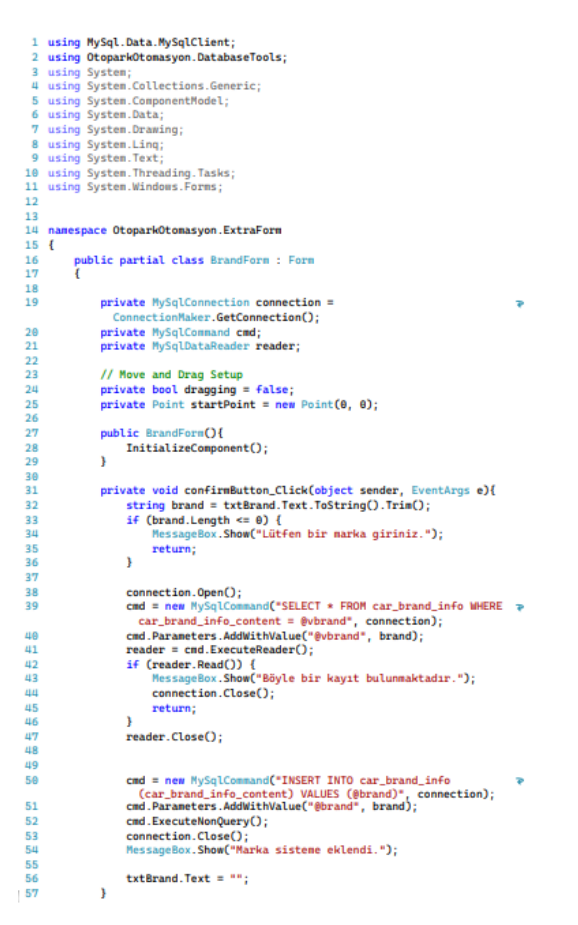

Şekil 3.15. Araç Marka Ekleme Kod Yapısı

### 3.2.2 ARAÇ MODEL EKLEME EKRANI

Programda, yeni bir araç modeli eklenmesine ihtiyaç duyulduğunda açılan ekrandır. Öncelikle söz konusu program, ilgili kullanıcıdan marka seçimi yapılmasını istemektedir. Marka seçimi yapıldıktan sonra model bilgisi girilerek kayıt işlemi gerçekleştirilmektedir. Microsoft Visual Studio programı ile proje açıldığında, "ExtraForm" klasörünün içinde bulunan "SForm" yapısı açıldığında ekrana ait tasarım ve kodlar görüntülenebilir. (Şekil 3.16)

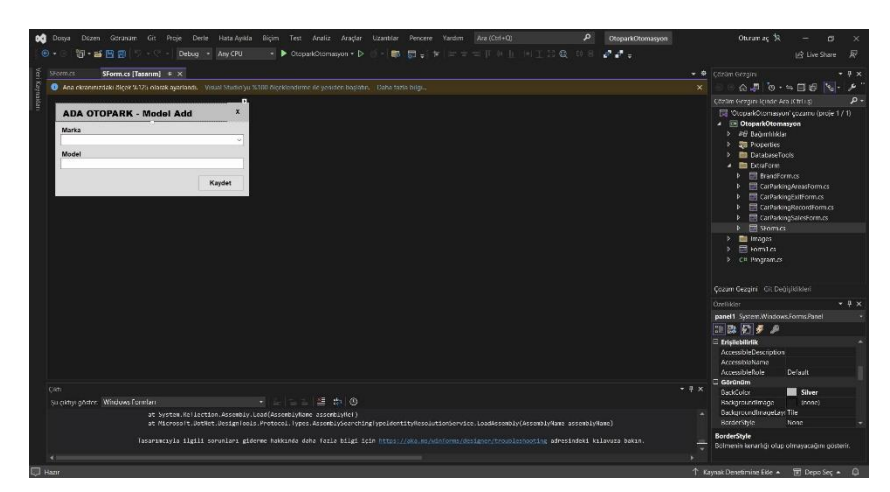

Şekil 3.16. Araç Model Ekleme

|                 | 1 using MySql.Data.MySqlClient;                                                                         |               |
|-----------------|----------------------------------------------------------------------------------------------------|---------------|
|                 | 2 using OtoparkOtomasyon.DatabaseTools;                                                                 |               |
|                 | 3 using System;                                                                                         |               |
|                 | 4 using System.Collections.Generic;                                                                     |               |
| 5.              | using System.ComponentModel;                                                                            |               |
|                 | 6 using System.Data;                                                                                    |               |
|                 | 7 using System.Drawing;                                                                                 |               |
|                 | 8 using System. Ling;                                                                                   |               |
|                 | 9 using System. Text;                                                                                   |               |
|                 | 10 using System. Threading. Tasks;                                                                      |               |
|                 | 11 using System.Windows.Forms;                                                                          |               |
| 12              |                                                                                                    |               |
|                 | 13 namespace OtoparkOtomasyon.ExtraForm                                                                 |               |
| 14 <sub>1</sub> |                                                                                                    |               |
| 15.             | public partial class SForm : Form                                                                       |               |
| 16.             | x                                                                                                    |               |
| 17              | private MySqlConnection connection =                                                                    | $\rightarrow$ |
|                 | ConnectionMaker.GetConnection();                                                                        |               |
| 18<br>19        | private MySqlCommand cmd;                                                                               |               |
|                 | private MySqlDataReader reader;                                                                         |               |
| 20<br>21        | // Move and Drag Setup                                                                                  |               |
| $22 -$          | private bool dragging = false;                                                                          |               |
| ウス              | private Point startPoint = new Point(0, 0);                                                             |               |
| 24.             |                                                                                                    |               |
| 25              | public SForm(){                                                                                         |               |
| 26              | InitializeComponent();                                                                                  |               |
| 27              | $\rightarrow$                                                                                           |               |
| 28              |                                                                                                    |               |
| 29              | private void button1_Click(object sender, EventArgs e){                                                 |               |
| 30 <sub>0</sub> | string ss, brand;                                                                                       |               |
| 31              | $ss =$ txtS. Text. ToString(). Trin();                                                                  |               |
| 32              | brand = brandComboBox.Text.ToString().Trim();                                                           |               |
| 33              |                                                                                                    |               |
| 34              | $if (ss.length \le \theta    brand.Contains("Section"))$ {                                              |               |
| 35              | MessageBox.Show("Lütfen boş bilgi bırakmayınız");                                                       |               |
| 26.             | return;                                                                                                 |               |
| 27              | 3                                                                                                    |               |
| 2R              |                                                                                                    |               |
| 39              | connection.Open();                                                                                      |               |
| di <sup>0</sup> | cmd = new MySqlCommand("SELECT * FROM car_s WHERE car_s_s = >                                           |               |
|                 | @vsx", connection);                                                                                     |               |
| 41              | cmd.Parameters.AddWithValue("@vsx", ss);                                                                |               |
| a2              | reader = cmd.ExecuteReader();                                                                           |               |
| 43              | if (reader.Read()){                                                                                     |               |
| 444             | MessageBox.Show("Böyle bir seri kaydı bulunmaktadır.");                                                 |               |
| 45              | connection.Close():                                                                                     |               |
| 458             | return;                                                                                                 |               |
| 47<br>48        | $\mathcal{Y}$                                                                                           |               |
| 49              | reader.Close();                                                                                         |               |
| 5.8             |                                                                                                    |               |
|                 | cmd = new MySqlCommand("INSERT INTO car_s (car_s_brand,<br>car_s_s) VALUES (@brand, @ss)", connection); | - 10          |
| 5.1             | cmd.Parameters.AddWithValue("@brand", brand);                                                           |               |
| 52              | cmd.Parameters.AddWithValue("@ss", ss);                                                                 |               |
| 53              | cmd.ExecuteNonQuery();                                                                                  |               |
| 科士              | connection.Close();                                                                                     |               |
| 55              | MessageBox.Show("Seri kayıt edildi");                                                                   |               |
| 56              | NormalizeDatas();                                                                                       |               |
| 57              | ¥                                                                                                    |               |
| 58              |                                                                                                    |               |
| 5.9             | private void NormalizeDatas() {                                                                         |               |
| 6.9             | $txtS.Text = ""$                                                                                        |               |
| 61              | brandComboBox.Items.Clear();                                                                            |               |
| 62              | brandComboBox.Items.Add("Secim Yapınız");                                                               |               |
| 4.2             | $brancho$ nboBox.SelectedIndex = 0;                                                                     |               |
| <b>6.0</b>      |                                                                                                    |               |
| 65              | connection.Open();                                                                                      |               |
| KK.             | cmd = new MySqlCommand("SELECT * FROM car_brand_info",                                                  |               |
|                 | connection);                                                                                            |               |
| 67              | $reader = end.ExecuteReader();$                                                                         |               |
| 6.8             | while (reader.Read())                                                                                   |               |
| 69              | brandComboBox.Items.Add(reader                                                                          | $\infty$      |
| TR              | ["car_brand_info_content"]);                                                                            |               |
| 71              | connection.Close();<br>ı                                                                                |               |
|                 |                                                                                                    |               |

Şekil 3.17. Araç Model Ekleme Kod Yapısı

Şekil 3.17'da araç model bilgisi eklemek için, açılan ekranın kod yapıları incelendiğinde, "Sform" yapısına ait düzeni başlatan ve veri tabanı erişimi sağlayan, yeni eklenecek modeller için önce marka seçimi yaptıran, daha sonra da yeni eklenecek model bilgisi ile ilgili olarak veri tabanında önceden kayıtlı olup olmadığının kontrolünü sağlayarak kaydedilen ve diğer formlarda olduğu gibi ekranın taşına bilirliğini sağlayan ilgili kodlar mevcuttur.

### 3.3 ARAÇ OTOPARK YERLERİ

Programın bu bölümünde, otopark alanında bulunan araç park yerlerine ait doluluk durumları görülmektedir. Dolu otopark alanlarını programda kırmızı renkli ve plaka bilgisi ile gösterip, boş otopark alanlarını ise otopark numarası ile beyaz renkli göstermektedir. Böylelikle otopark işletmesindeki doluluk oranı ortaya çıkmaktadır. (Şekil 3.18)

|             | <b>ADA OTOPARK - Car Parking Areas</b> |        |        |        | $\boldsymbol{\mathsf{x}}$ |
|-------------|----------------------------------------|--------|--------|--------|---------------------------|
|             |                                        |        |        |        |                           |
|             | $P-34$                                 | $P-33$ | $P-32$ | $P-31$ | $P-30$                    |
| $\triangle$ | $P-29$                                 | $P-28$ | $P-27$ | $P-26$ | $P-26$                    |
| $P-19$      | $P-24$                                 | $P-23$ | $P-22$ | $P-21$ | $P-20$                    |
| $P-13$      | $P-18$                                 | $P-17$ | $P-16$ | $P-16$ | $P-14$                    |
| $P-7$       | $P-12$                                 | $P-11$ | $P-10$ | $P-9$  | $P - 8$                   |
| $P-6$       | $P-5$                                  | $P-4$  | $P-3$  | $P-2$  | 06KL7531                  |

Şekil 3.18. Araç Otopark Yerleri Uygulama Ekranı

Microsoft Visual Studio programı ile projeyi açtığımızda, ExtraForm klasörünün içinde bulunan "CarParkingAreasForm" kısmına bakıldığında ekrana ait tasarımı ve kodları görüntüleyebiliriz. (Şekil 3.19)

| 公司 白一一日四 九一<br>Assessment of particles over the context of the context of the context of the context of the context of the context of the context of the context.<br>×<br>CARGIN RICIGITÀ IGINED AND (CITE CE)<br>$\mathbf x$<br><b>ADA OTOPARK - Car Parking Areas</b><br>C2 10 reparation present up carried barcel + 1 / 13<br><b>Christian Chambers</b><br>48 Gabrelibidad<br>buttori2<br>button <sub>3</sub><br>buttons<br>button5<br>button <sup>1</sup><br><b>20 Properber</b><br><b>TII DatabaseToots</b><br>æ<br>. Bu cattavanni<br>button10<br>buttone<br>button®<br><b>Brotton</b><br>button?<br><b>ET transformat</b><br>El carrasing Areastermes<br><b>Ell Carlynong Faltformes</b><br>button16<br>button 15<br>button14<br>button 13<br>button12<br><b>button11</b><br>Ell Carliabischeorifismes<br>Ell CarParkeyGaledonnes<br><b>b</b> <i>El</i> Slovence<br>button22<br>button21<br>button20<br>button17<br>button19<br>button18<br><b>EB</b> Impos<br>El Formitica<br>F C* Program.cs<br>button24<br>button23<br>button28<br>button27<br>button26<br>button25<br><b>Coden Gesom</b> Universitäten<br>button24<br>button <sub>33</sub><br>button12<br>button31<br>button30<br>button29<br>Centrager<br>计数据系统<br>El Font | $\overline{a}$<br>ρ.            |  |
|----------------------------------------------------------------------------------------------------|---------------------------------|--|
|                                                                                                    |                                 |  |
|                                                                                                    |                                 |  |
|                                                                                                    |                                 |  |
|                                                                                                    | $-3x$                           |  |
|                                                                                                    | Izbei2 Symem Windows FormcLabel |  |
|                                                                                                    | Arial Black; 12pt; style =      |  |
| <b>LoreColor</b><br>leagu<br>freezei                                                                                                    | Controlling                     |  |
| <b>ImageAllon</b><br><b>MiddleCreate</b><br>Imageindes<br><b>DOM</b><br>$-19.96$<br><b>Islanding</b><br>facility<br>Su gitty atener. Windows farmless<br>澤<br>$\Rightarrow$<br>$\sqrt{2}$<br>ImageLim<br>(non)<br><b>RightToLett</b><br>No.<br>at System.Heliection.Groenbly.Load(Arnewbistiane) assembly(of)<br>Trut<br>et Ricrosort.Dothet.Dossertosis.fretool.frees.AppelayScorchingtypoEcontEtyRosdutIonService.LoedAspelais/Aspelais/Mane esperbarkers                                                                                                    | ADA OTOPARK - Car Pr -          |  |

Şekil 3.19. Araç Otopark Yerleri Ekran Tasarımı

Araç Otopark Yerlerini görebilmek amacıyla açılan ekranda ''CarParkingAreasForm'' kodlarının yapısı görülmektedir. Bu Form yapısını başlatan ve veri tabanına erişimi sağlayan bu kodların amacı, liste türünün görünümünü butonlar şeklinde göstermektedir. Ayrıca, söz konusu kod yapısı süreci, dolu otopark alanlarının görünümünün plaka bilgisi ile birlikte kırmızı renkli ve boş otopark alanlarının görünümünün ise beyaz renkli olmasını sağlar. Diğer formlarda olduğu gibi ekranda açılan pencerelerin taşınabilirliğini sağlayan kodlarda mevcuttur. (Şekil 3.20)

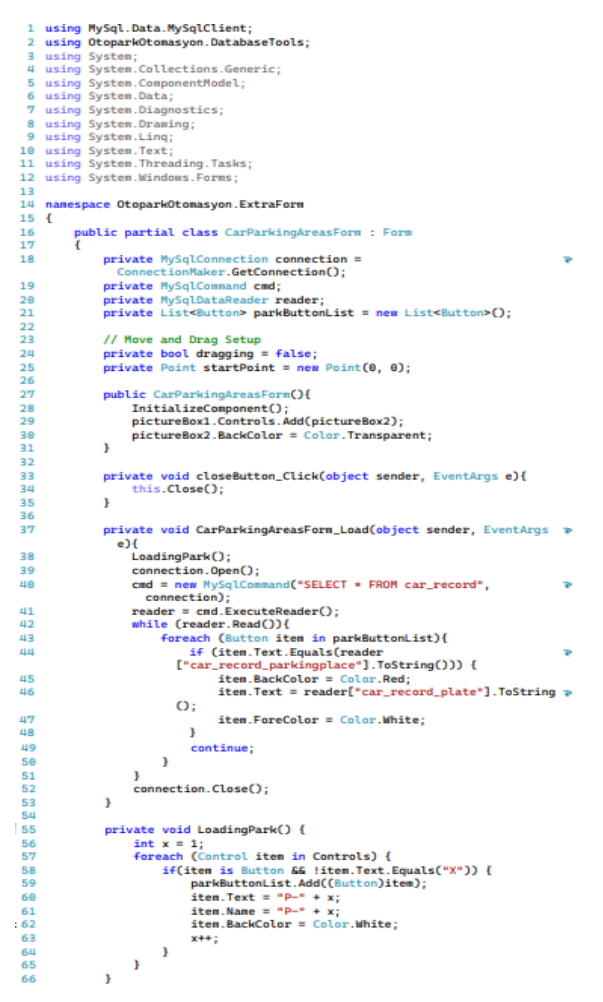

Şekil 3.20. Araç Otopark Yerleri Kod Yapısı

### 3.4 ARAÇ OTOPARK ÇIKIŞ SAYFASI

Programın bu bölümünde, açılan ekranda otopark içerisindeki park etmiş araçlara ait çıkış işlemlerinin yapılması sağlanmaktadır. Plaka seçiminin yapılması ile araca ait bilgiler ekrana düşmektedir. Aracın otopark içerisinde bulunduğu süre ve ödenmesi gereken ücret hesabı yapılmaktadır. (Şekil 3.21)

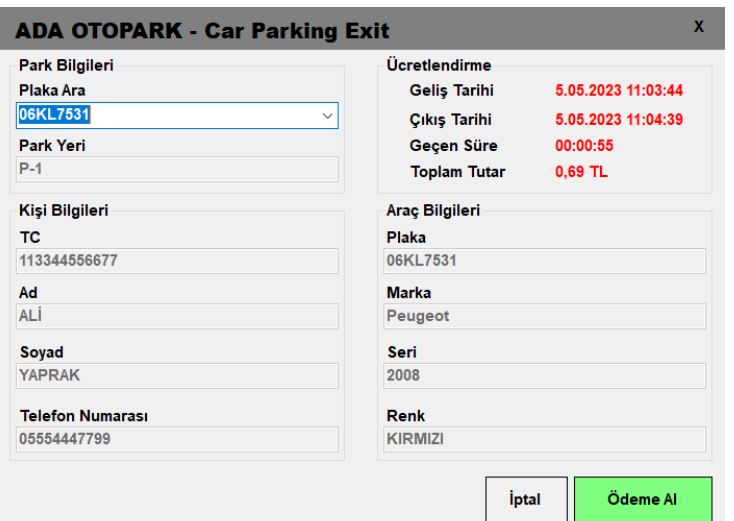

Şekil 3.21. Araç Otopark Çıkış Ekranı

Microsoft Visual Studio programı ile proje açıldığında, "ExtraForm" klasörünün içinde bulunan "CarParkingExitForm" yapısı açıldığında, ekrana ait tasarım ve ilgili kodlar görüntülenebilir. (Şekil 3.19)

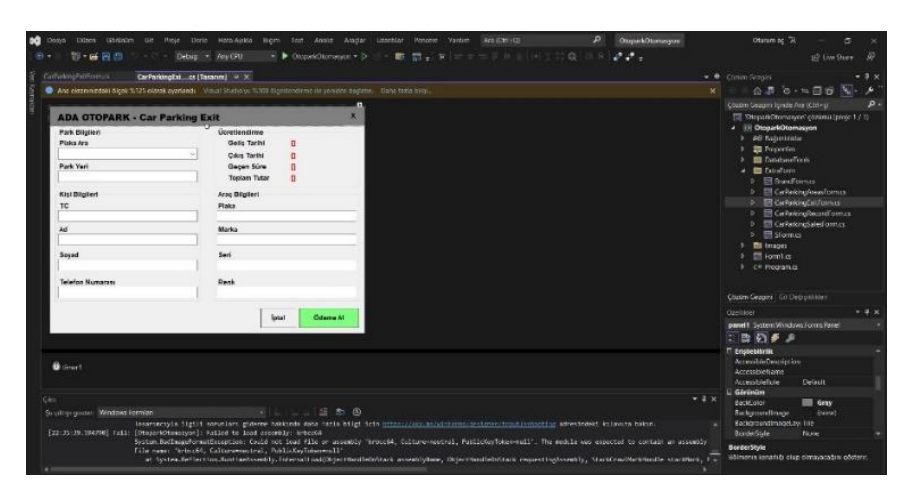

Şekil 3.22. Araç Otopark Çıkış Ekran Tasarımı

Araç Otopark Çıkış Sayfası gösterimi için açılan ekranın kodları incelendiğinde "CarParkingExitForm" yapısına ait düzeni başlatan ve veri tabanı erişimi sağlandıktan sonra Programda plaka seçiminin yapılması ile birlikte ilgili plakaya ait verilerin getirilmesini sağlayan ve ücret hesabını yapan kod yapısıdır. (Şekil 3.20)

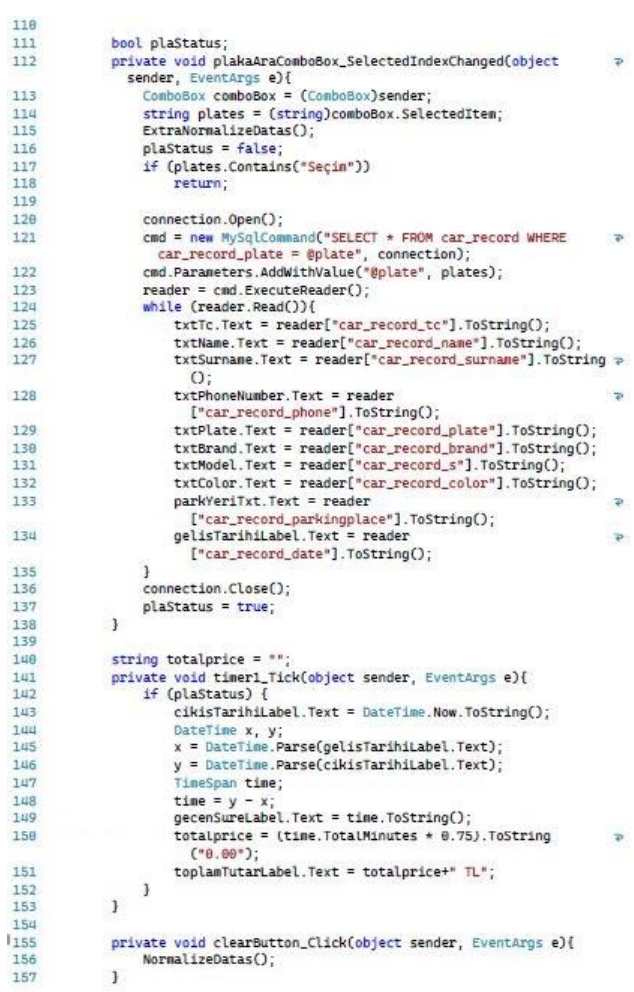

 $\frac{1}{1}$ 

ä þ

ä

ï

Şekil 3.23. Araç Otopark Çıkış Ekranı Kod Yapısı -1

Programda, ödeme al butonuna basılması ile birlikte veri tabanımızda kayıtlı olan araç bilgilerinin silinmesi, aracın kayıtlı olduğu otopark alanının boş olarak gösterilmesi ve programın diğer ekranlarından biri olan Araç Otopark Satış Listesi bölümündeki raporlama için verileri tablo formundan satır formunda aktarılması sağlanan kod yapısıdır. (Şekil 3.20)

| 158 |                                                                                                    |    |
|-----|----------------------------------------------------------------------------------------------------|----|
| 159 | private void getPaidButton_Click(object sender, EventArgs e){                                                                                                    |    |
| 168 | $11$ id $\rightarrow$                                                                                                    |    |
| 161 | // string tprice, tc, name, surname, phone, plate,<br>brand, s, color, parkingplace, recorddate, exitdate;                                                                                                    | Ŧ. |
| 162 | string tprice, tc, name, surname, phone, plate, brand, s,<br>color, parkingplace, recorddate, exitdate;                                                                                                    | D. |
| 163 | tprice = totalprice;                                                                                                    |    |
| 164 | $tc = txtTc.Text;$                                                                                                    |    |
| 165 | name = txtName.Text:                                                                                                    |    |
| 166 | surname = txtSurname.Text;                                                                                                    |    |
| 167 | $phone = txtPhoneNumber.Text$                                                                                                    |    |
| 168 | $plate = txtPlate.Text;$                                                                                                    |    |
| 169 | $brand = txtBrand.Fext$ :                                                                                                    |    |
| 178 | $s = txtModel.Text;$                                                                                                    |    |
| 171 | color = txtColor.Text;                                                                                                    |    |
| 172 | parkingplace = parkYeriTxt.Text;                                                                                                    |    |
| 173 | recorddate = gelisTarihiLabel.Text;                                                                                                    |    |
| 174 | exitdate = cikisTarihiLabel.Text;                                                                                                    |    |
| 175 |                                                                                                    |    |
| 176 | string fullstring = tprice + "#" + tc + "#" + name + "#" + $\varphi$<br>surname + "#" + phone + "#" + plate + "#" + brand + "#" + $\bar{P}$<br>$s + \frac{n\pi}{4}$ + color + "#" + parkingplace + "#" + recorddate + $\varphi$<br>"#" + exitdate: |    |
| 177 |                                                                                                    |    |
| 178 | connection.Open();                                                                                                    |    |
| 179 | cmd = new MySqlCommand("INSERT INTO car_sales_list                                                                                                    | P  |
|     | (car_sales_list_content) VALUES (@fullstring)",<br>connection):                                                                                                    |    |
| 180 | cmd. Parameters. AddWithValue("@fullstring", fullstring);                                                                                                    |    |
| 181 | cmd.ExecuteNonQuery();                                                                                                    |    |
| 182 | cmd = new MySqlCommand("DELETE FROM car_record WHERE<br>car_record_plate = @plate", connection);                                                                                                    | D. |
| 183 | cmd.Parameters.AddWithValue("@plate", plate);                                                                                                    |    |
| 184 | cmd.ExecuteNonQuery();                                                                                                    |    |
| 185 |                                                                                                    |    |
| 186 | cmd = new MySqlCommand("UPDATE car_status SET<br>car_status_status = 'BOS' WHERE car_status_parkingplace = $\overline{p}$<br>" + parkingplace + "", connection);                                                                                   | ъ  |
| 187 | cmd.ExecuteNonQuery();                                                                                                    |    |
| 188 | connection.Close();                                                                                                    |    |
| 189 |                                                                                                    |    |
| 190 | NormalizeDatas();                                                                                                    |    |
| 191 | MessageBox.Show(totalprice+" TL Odeme alindi ve sisteme                                                                                                    | 孕. |

Şekil 3.24. Araç Otopark Çıkış Ekranı kod Yapısı -2

Ayrıca, söz konusu programın kod yapısında, diğer ekranlarda olduğu gibi pencerelerin taşınmasını sağlayan ve "İptal" butonuna basılması durumunda ekran üzerindeki verileri temizleyen kodlarda bulunmaktadır.

## 3.5 ARAÇ OTOPARK SATIŞ LİSTESİ

Programın son kısmı olan Araç Otopark Satış Listesinde otopark işletmesine giriş ve çıkış işlemi yapılmış araçlara ilişkin bilgiler ve tahsil edilen ücretlerin bilgileri gösterilmektedir. Böylece, söz konusu işletme kontrol edilebilir bir yapıya sahip olmaktadır. (Şekil 3.25)

|                          | <b>ADA OTOPARK - Car Parking Sales List</b> |               |              |                |                | $\mathbf x$   |
|--------------------------|---------------------------------------------|---------------|--------------|----------------|----------------|---------------|
| ID                       | <b>FİYAT</b>                                | ТC            | isim         | <b>SOYISIM</b> | <b>TELEFON</b> | <b>PLAKA</b>  |
| 14                       | 0,96                                        | 113344556677  | ALİ.         | <b>YAPRAK</b>  | 05554447799    | 06KL7531      |
| 13                       | 0,69                                        | 1236549874    | <b>EMRAH</b> | GÖK            | 05356669933    | 35AD4612      |
| 12                       | 0,10                                        | 9999999999999 | <b>Burak</b> | Yılmaz         | 5558889966     | 66DD99        |
|                          |                                             |               |              |                |                |               |
|                          |                                             |               |              |                |                |               |
|                          |                                             |               |              |                |                |               |
|                          |                                             |               |              |                |                |               |
|                          |                                             |               |              |                |                |               |
| $\overline{\phantom{a}}$ |                                             |               |              |                |                | $\rightarrow$ |

Şekil 3.25. Araç Otopark Satış Listesi Ekranı

Microsoft Visual Studio programı ile proje açıldığında, "ExtraForm" klasörünün içinde bulunan "CarParkingSalesForm" yapısı tıklandığında, ekrana ait tasarım ve kodlar görüntülenebilir.

| 部 副目向 Oebug + Any CPU<br>$\Theta$ .         |                                                                                                    |             | - 51<br>(A Live Share                                                                                                    |
|---------------------------------------------|----------------------------------------------------------------------------------------------------|-------------|----------------------------------------------------------------------------------------------------|
| CarParking Exit Formus                      | CarParkingExics (Tasanm) > X                                                                                                    |             | - O Corum Gergini<br>$+1$ x<br>企準 ◎ → 日目 % → ♪                                                                                                    |
|                                             | 1 Ana ekranmızdaki ölçek %125 olarak ayarlandı. Visual Studio'ye %100 ölçeklendirme ile yeniden başlatın. Daha fazla bilgi<br>п                                                                                                    |             | ۰.                                                                                                    |
| <b>ADA OTOPARK - Car Parking Exit</b>       | $\mathbf{x}$                                                                                                    |             | Cozum Gezuini içinde Ara (Ctrl+5)<br>CroparkOtomasyon' çözümü (proje 1 / 1)                                                                                            |
| Park Bilgileri<br>Plaka Ara<br>Park Yeri    | <b>Ocratlendirme</b><br>Gelis Tarihi<br>$\mathbf{u}$<br>Cıkış Tarihi<br>O<br>Geçen Süre<br>$\mathbf{u}$<br><b>Toplam Tutar</b><br>$\mathbf{u}$                                                                                                    |             | <b>4 EN OtoparkOtomasyon</b><br><b>b</b> Bağımlılıklar<br><b>b Star</b> Properties<br><b>b Illi</b> Database looks<br>4 <b>D</b> ExtraForm<br><b>D ER</b> BrandForm.cs |
| Kisi Bilgileri<br>TC                        | Araç Bilgileri<br>Plaka                                                                                                    |             | CarParkingAreasForm.cs<br><b>D</b> CarParkingExitForm.cs<br><b>D</b> CarParkingRecordForm.cs                                                                           |
| Ad<br>Soyad                                 | Marka<br>Seri                                                                                                    |             | <b>D</b> CarParkingSalesForm.cs<br><b>D</b> Sform.cs<br>linages<br><b>E</b> Form1.cs<br>$b \subset$ Program.cs                                                         |
| <b>Telefon Numarası</b>                     | Renk                                                                                                    |             | Cözüm Gezgini Git Değişiklikleri                                                                                                    |
|                                             |                                                                                                    |             | $-4x$<br><b>Ozeilikler</b>                                                                                                    |
|                                             | intal<br>Odeme Al                                                                                                    |             | panel1 System.Windows.Forms.Panel<br>三段 四夕 9                                                                                                    |
| <b>G</b> timer1                             |                                                                                                    |             | E Erisilebilirlik<br>AccessibleDescription<br>AccessibleName<br>AccessibleRole<br>Default                                                                              |
| Cikli<br>Su çıktıyı göster: Windows Formlan | - - - 海出色                                                                                                    | $-1 \times$ | $E$ Görünüm<br><b>BackColor</b><br>Gray<br>BackgroundImage<br>(none)                                                                                                   |
|                                             | Tasarımcıyla ilgili sorunları giderme hakkında daha fazla bilgi için kttps://aka.ws/winforms/designer/troubleskooting adresindeki kılawaza bakın.<br>[22:35:39.594790] fail: [OtoparkOtomasyon]: Failed to load assembly: krbcc64<br>System.RadimageFormatException: Could not inad Him or assembly 'krbcci4, Culture=mentral, PublicKeyTcken=mull'. The module was expected to contain an assembly |             | BackgroundImageLaw Tile<br>BorderStyle<br>None                                                                                                    |
|                                             | File mame: "krbcc64, Culture=meutral, PublicKeyTokem=mull"<br>at System.Reflection.RuntimeNssembly.InternalLoad(ObjectHandleOnStack assemblyName, ObjectHandleOnStack requestingNssembly, StackCrawiMarkHandle stackMark, E =                                                                                                    |             | <b>BorderStyle</b><br>Bölmenin kenarlığı olup olmayacağını gösterir.                                                                                                   |

Şekil 3.26. Araç Otopark Satış Listesi Ekran Tasarımı

Programın bu kısmında ise, kod yapılarının diğer ekranlarında olduğu gibi ekranın çalışmasını, veri tabanı bağlantısını ve açılan ekranın taşına bilirliğini sağlayan yapılar mevcuttur. Ayrıca, Araç Otopark Çıkış Ekranında ödeme al butonuna basılması ile birlikte veri tabanının satır olarak kaydedilen bilgilerinin ekranda tablo olarak gösterilmesini sağlayan kod yapısı da bulunmaktadır. (Şekil.23)

```
47
            private void CarParkingSalesForm_Load(object sender, EventArgs P
48
              e){
                // id ,tprice, tc, name, surname, phone, plate, brand, s, \Rightarrow49
                  color, parkingplace, recorddate, exitdate;
                dataGridView1.ColumnCount = 13;
50dataGridView1.Columns[0].Name = "ID";
51
                dataGridView1.Columns[1].Name = "FİYAT";
52
                dataGridView1.Columns[2].Name = "TC";
5354
                dataGridView1.Columns[3].Name = "iSiM";
55
                dataGridView1.Columns[4].Name = "SOYİSİM";
                dataGridView1.Columns[5].Name = "TELEFON";
56
57
                dataGridView1.Columns[6].Name = "PLAKA";
                dataGridView1.Columns[7].Name = "MARKA";
58
                dataGridView1.Columns[8].Name = "SERİ";
59
60
                dataGridView1.Columns[9].Name = "RENK";
                dataGridView1.Columns[10].Name = "PARK YERİ";
61
                dataGridView1.Columns[11].Name = "KAYIT TARİHİ";
62
                dataGridView1.Columns[12].Name = "ÇIKIŞ TARİHİ";
63
64
65
                dataGridView1.Columns[11].Width = 180;
66
                dataGridView1.Columns[12].Width = 180;67
68
69
                connection.Open();
70
                cmd = new MySqlCommand("SELECT * FROM car_sales_list ORDER ?
                 BY car_sales_list_id DESC", connection);
71reader = cmd.ExecuteReader();
72
                while (reader.Read()){
73
                    string demos = reader["car_sales_list_id"].ToString() >
                      +"#"+reader["car_sales_list_content"].ToString();
74
                    string[] fulls = demos. Split("#");
75
                    dataGridView1.Rows.Add(fulls);
76
                \mathbf{R}77
                connection.Close();
            \overline{\mathbf{z}}78
```
Şekil 3.27. Araç Otopark Satış Listesi Kod Yapısı

## BÖLÜM 4

## SONUÇLAR VE ÖNERİLER

### 4.1 SONUÇLAR

Bu çalışmada oluşturulan program sayesinde, otopark işletmesinin hem ekonomik hem de hızlı bir şekilde işletilebileceği görülmüştür. Kullanım kolaylığı sayesinde, işletme otomatik olarak rapor alabilmektedir. Ayrıca otoparkın anlık kapasite kontrolü de sağlanmaktadır. Bu sayede araçlar söz konusu otoparkta doğru yönlendirilmekte ve fazla müşteri kabul ederek araç sahiplerinin gereksiz yere zamanın harcanmasının önüne geçilmektedir.

Araç sahipleri için uygulanacak uygun bir tarife ile birlikte otopark otomasyonu kullanan otopark işletmelerine talep artacaktır. Böylelikle hem şehir trafiği rahatlayacak hem de araçlar daha güvenli alanlarda park etmiş olacaktır.

### 4.2. ÖNERİLER

Araçların durmalarına gerek kalmadan otoparka giriş ve çıkış yapabilecekleri ilave entegre sistemler ile otopark işletmesi daha modern bir yapıya sahip olabilir. Böyle bir sistem ile hem personel maliyetinin azalması sağlanabilir hem de otopark giriş ve çıkışlarındaki zaman kaybının önüne geçilebilir.

Bu model, bir şehrin tüm otoparklarında kullanılması durumunda, şehrin otopark yönetiminin kontrol edilebilirliğini sağlayacaktır. Şehirdeki otopark arama sorununun önüne geçerek doğru yönlendirilebilir bir sistem haline gelebilir. Bu sayede, ilgili uygulamayı kullanan şehirler daha modern bir görünüme sahip olacaktır.

# Özgeçmiş

Adı Soyadı: Mehmet Ali Oktay

Eğitim:

2005–2009 Süleyman Demirel Üniversitesi, Yapı Tasarım Öğt. Bölümü

İş Deneyimi:

2009 – 2011 Proje Etüt Mimarlık Ltd. Şti.

2011 – …… İzmir Büyükşehir Belediyesi

Yayınlar (varsa):

1. "Modifiye Çökme Deney Cihazı ile Klasik Çökme Deneyinin Karşılaştırılması", Uluslararası Teknolojik Bilimler Dergisi, c. 1, sayı. 1, ss. 18-28, Mar. 2009